## **Prototip aplikacije "Shopping Eyes" za identifikaciju novčanica i cijena proizvoda**

**Živković, Tena**

#### **Undergraduate thesis / Završni rad**

**2021**

*Degree Grantor / Ustanova koja je dodijelila akademski / stručni stupanj:* **University of Dubrovnik / Sveučilište u Dubrovniku**

*Permanent link / Trajna poveznica:* <https://urn.nsk.hr/urn:nbn:hr:155:377632>

*Rights / Prava:* [In copyright](http://rightsstatements.org/vocab/InC/1.0/) / [Zaštićeno autorskim pravom.](http://rightsstatements.org/vocab/InC/1.0/)

*Download date / Datum preuzimanja:* **2024-07-06**

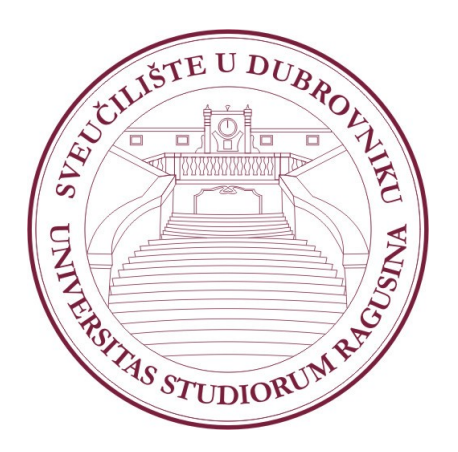

*Repository / Repozitorij:*

[Repository of the University of Dubrovnik](https://repozitorij.unidu.hr)

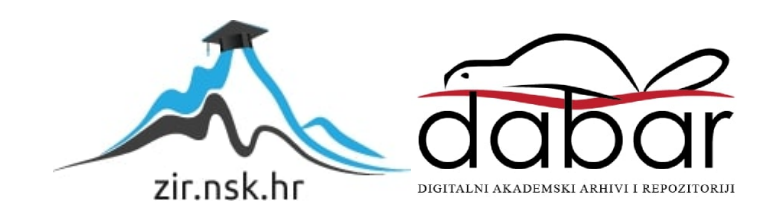

## SVEUČILIŠTE U DUBROVNIKU ODJEL ZA ELEKTROTEHNIKU I RAČUNARSTVO

# TENA ŽIVKOVIĆ PROTOTIP APLIKACIJE "SHOPPING EYES" ZA IDENTIFIKACIJU NOVČANICA I CIJENA PROIZVODA ZAVRŠNI RAD

Dubrovnik, rujan 2021.

## SVEUČILIŠTE U DUBROVNIKU ODJEL ZA ELEKTROTEHNIKU I RAČUNARSTVO

## PROTOTIP APLIKACIJE "SHOPPING EYES" ZA IDENTIFIKACIJU NOVČANICA I CIJENA PROIZVODA ZAVRŠNI RAD

Studij: Primijenjeno/poslovno računarstvo Kolegij: Razvoj mobilnih aplikacija Mentor: doc. dr. sc. Krunoslav Žubrinić Komentor: Ana Kešelj, mag. ing. comp. Student: Tena Živković

Dubrovnik, rujan 2021.

### **SAŽETAK**

Ovaj rad bavi se problematikom socijalne inkluzije osoba s invaliditetom te načinima na koje se one i njihove svakodnevne aktivnosti mogu lakše integrirati u svakodnevni društveni život. To se odnosi na svakodnevne aktivnosti poput kretanja ulicama, sudjelovanje u prometu, obavljanje kupovine, obrazovanje i brojne druge aktivnosti. Veliku ulogu u tome igra i tehnologija te tehnološka pomagala. Brzim razvojem tehnologije i tehnoloških otkrića kroz posljednje desetljeće svim korisnicima su na neki način olakšane svakodnevne aktivnosti, ali ta ista tehnologija još uvijek nije dosegla dovoljnu razinu primjenjivosti i na one osobe kojima je možda najviše potrebna. U ovome radu su specifično u fokusu slabovidne osobe, osobe s oštećenjima vida te slijepe osobe koje su često jako ovisne o tuđoj pomoći pri obavljanju svakodnevnih aktivnosti i obveza. Prototip mobilne aplikacije "*Shopping Eyes*" i njegova popratna projektna dokumentacija ulaze u srž ove problematike te nastoje donijeti jedno korisno rješenje koje bi ovim osobama dalo više samostalnosti i uključenosti u svakodnevni društveni život.

*Ključne riječi*: nove tehnologije, osobe s invaliditetom, socijalna inkluzija

#### **ABSTRACT**

This thesis deals with problems of social inclusion of people with disabilities and ways of integrating their everyday activities into social life. Some of these activities are their mobility on the street, participation in transport, shopping, education, etc. Technology and technological aids play a major role in achieving this goal. The rapid development in the last deacde has facilitated the daily activities of all users, but this technology isn't yet applicable to those who need it the most. In this thesis, people with visual impairments are particulary focused on, as they aren't independent in their daily activities. The prototype of mobile application "*Shopping Eyes*" and its software requirements documentation aim to find one useful solution that will allow these people to have greater independence and participation in social life.

*Key words*: new technologies, people with disabilities, social inclusion

## SADRŽAJ

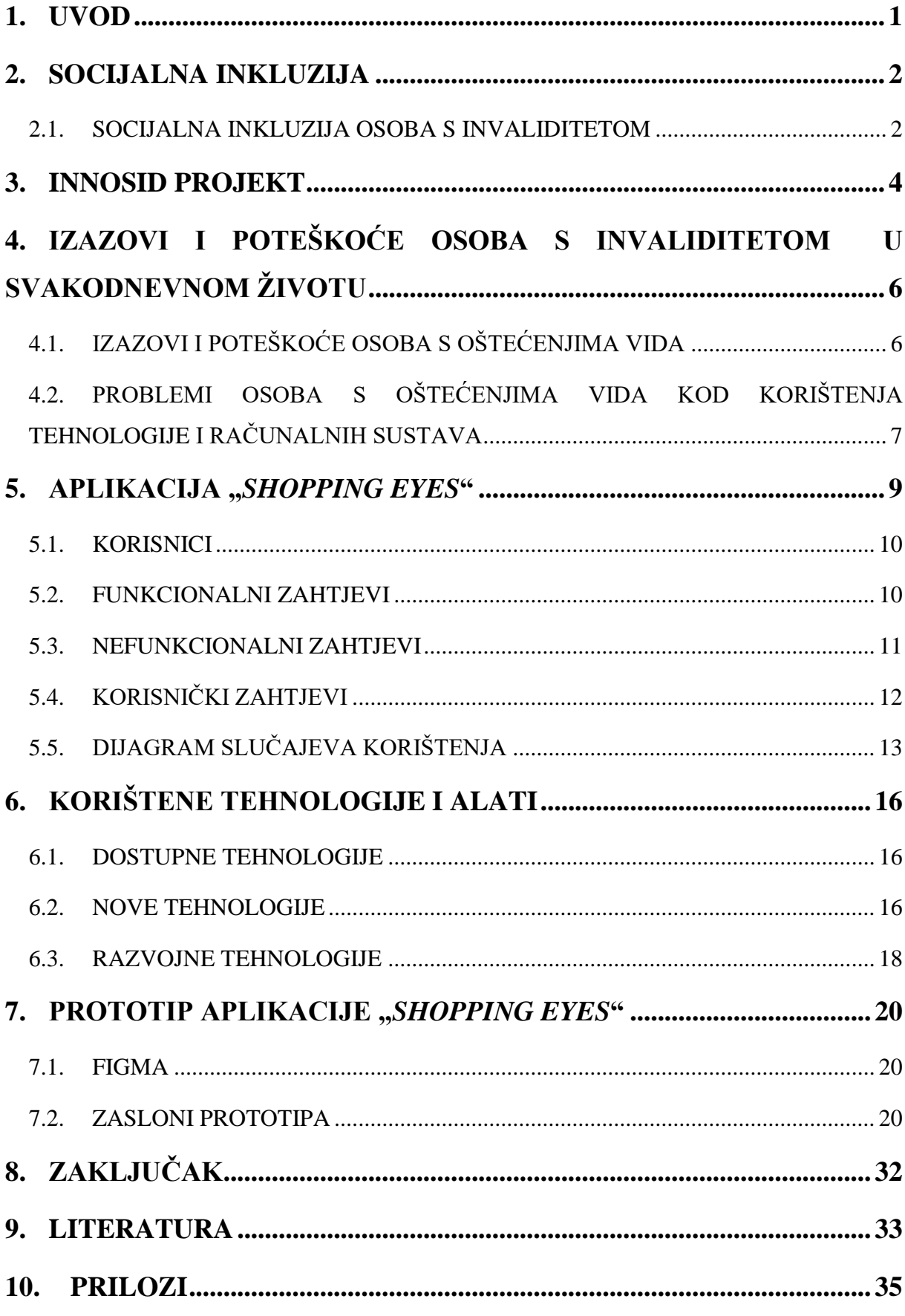

#### <span id="page-6-0"></span>**1. UVOD**

Ovaj završni rad nastao je na temelju projektne dokumentacije i prototipa koji su razvijani kao timski rad u okviru Erasmus+ projekta INNOSID [1] koji se bavi socijalnom inkluzijom osoba s invaliditetom. Svaki tim se sastoji od 5 studenata sa sveučilišta iz različitih zemalja Europske unije kao što su Portugal, Španjolska, Mađarska i Hrvatska. Svaki je za zadatak dobio educirati se o problematici društvene uključenosti osoba s invaliditetom te im je dodijeljena specifična skupina osoba s invaliditetom. Tim u kojem sam sudjelovala bavio se socijalnom inkluzijom osoba s oštećenjima vida te razvojem ideje i prototipa aplikacije koji bi im olakšali jednu od najčešćih svakodnevnih aktivnosti - kupovinu. Uz razvoj prototipa smo morali napisati popratnu projektnu dokumentaciju na kojoj se ovaj rad temelji. Moj doprinos toj dokumentaciji bio je napraviti profile svih mogućih korisnika ove aplikacije te njihove zahtjeve koje bi ova aplikacija trebala ispunjavati.

Ovaj rad se sastoji od šest poglavlja koji čine zaokruženu cjelinu.

Prvo poglavlje se bavi pojmom i konceptom socijalne inkluzije, stavljanjem čovjeka u središte razvoja kako bi se postigla socijalna jednakost i kako bi svaki pojedinac imao svoju ulogu u društvu. Nadalje, dotiče se i problematike socijalne inkluzije osoba s invaliditetom te objašnjava dva bitna modela pristupa invaliditetu koja su se razvila kroz povijest: individualni i socijalni. U drugom poglavlju ukratko je objašnjen INNOSID projekt, njegovi ciljevi i dostignuća. Treće poglavlje bavi se izazovima i poteškoćama osoba s invaliditetom u svakodnevnom životu, zatim izazovima i poteškoćama osoba s oštećenjima vida u svakodnevnom životu i preprekama s kojima se susreću kod korištenja tehnologije i tehnoloških pomagala. U četvrtom poglavlju daje se općeniti uvod u aplikaciju, njezin logotip, profile mogućih korisnika, funkcionalne zahtjeve, nefunkcionalne zahtjeve i korisničke zahtjeve. Njezine funkcionalnosti prikazane su i objašnjene dijagramom korištenja. Peto poglavlje se odnosi na nove i razvojne tehnologije koje će se koristiti prilikom razvoja aplikacije. Posljednje, šesto poglavlje ukratko se dotiče Figme, alata za razvoj i dizajn prototipa te prikazuje sve zaslone prototipa i objašnjava njihove funkcionalnosti. Na samom kraju nalazi se zaključak cijelog rada.

### <span id="page-7-0"></span>**2. SOCIJALNA INKLUZIJA**

Na Svjetskom sastanku za društveni razvoj (World Summit for Social Development) održanog 1995. godine u Kopenhagenu, 117 tadašnjih državnih moćnika i svjetskih lidera donijeli su sporazum o potrebi stavljanja čovjeka u središte razvoja. To bi se postiglo nastojanjem pobjede siromaštva, postizanjem pune zaposlenosti te usvajanjem sigurnog i pravednog društva [2]. Time je socijalno inkluzivno društvo definirano kao "društvo za sve" u kojemu bi svaki pojedinac imao svoja prava i odgovornosti i ulogu u društvu. Tako društvo osigurava aktivno sudjelovanje svih osoba u političkom, ekonomskom te društvenom životu kao i prevazilaženje razlika u rasi, spolu, klasi i zemljopisnom položaju. Ono omogućava jednake prilike za ostvarivanje punog potencijala osobe, blagostanje pojedinca, osjećaj pripadnosti i zajedništva.

Socijalna inkluzija je proces osiguravanja jednakih mogućnosti kojima bi svako, bez obzira na svoju pozadinu, postigao svoj puni životni potencijal. To uključuje politike i akcije koje promiču jednak pristup javnim uslugama kao i građansku mogućnost sudjelovanja u procesima donošenja odluka koje utječu na njihove živote [3].

Socijalna kohezija je koncept koji je usko vezan uz socijalnu inkluziju. Socijalno kohezivno društvo je ono društvo u kojem sve grupe imaju osjećaj pripadnosti, sudjelovanja, uključenosti, prepoznatljivosti i legitimnosti. Takva društva nisu demografski homogena, ali poštivanjem društvene raznolikosti, manje su sklona destruktivnim obrascima ponašanja kada dođe do sukoba mišljenja [3].

#### <span id="page-7-1"></span>**2.1. SOCIJALNA INKLUZIJA OSOBA S INVALIDITETOM**

Kroz povijest se razvijalo nekoliko modela pristupa invalidnosti. Neki od najdominantnijih gledali su na invalidnost kao prepreku u sudjelovanju pojedinca u svakodnevnom životu i ravnopravnosti.

Individualni model pristupa invaliditetu temelji se na pojedincu kojemu je potrebna pomoć i liječenje u cilju oporavka i u njemu se invaliditet smatra ograničenjem. Ovaj model usmjeren je najviše na medicinske specifičnosti te osobe i razvoj zdravstvene skrbi. Prema ovom modelu, invaliditet je problem pojedinca koji je uzrokovan njegovim zdravstvenim nemogućnostima ili oštećenjima te u prvi plan stavlja medicinsku skrb kako bi se pojedinac lakše prilagodio društvu. Krajem 20. stoljeća, individualni model dolazi na metu udara aktivističkih skupina koje se bore za ljudska prava te se zahtjeva hitna promjena.

Razvija se novi, socijalni model kojim se pokušava prevazići društvena stigmatizacija osoba s invaliditetom i koji osigurava njihovu samostalnost i ravnopravnost u društvu, a tek nakon toga se gleda na njihove medicinske specifičnosti. Po ovom modelu društvo je dužno otkloniti sve prepreke za njihovu integraciju u društvo i društvene barijere jer je ono primarno i doprinijelo stigmatizaciji te definiciji invalidnosti kao individualnog problema [4].

#### <span id="page-9-0"></span>**3. INNOSID PROJEKT**

INNOSID je skraćenica je za "Innovative solutions based on new technologies to improve the social inclusion of people with disabilities", odnosno "Inovativna rješenja zasnovana na novim tehnologijama za unaprjeđenje društvene uključenosti osoba s invaliditetom". To je projekt čiji je koordinator FER (Fakultet elektrotehnike i računarstva, Sveučilište u Zagrebu), a uz njega je u projekt uključeno i šest visokoobrazovnih institucija te jedna nevladina organizacija – Hrvatska zajednica za Down sindrom. Najlakše ga je objasniti na logotipu samog projekta koji je prikazan na slici 1.

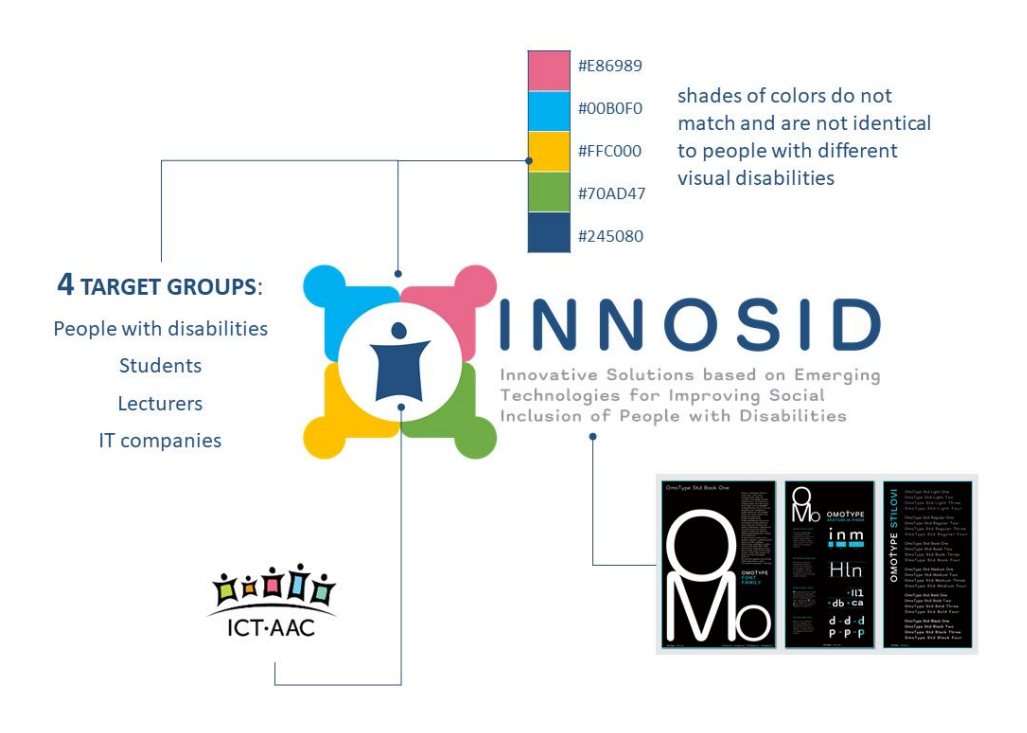

*Slika 1 INNOSID logotip [5]*

<span id="page-9-1"></span>Ovaj projekt je namijenjen učenicima srednjih škola kao i studentima, predavačima visokih učilišta te IT kompanijama. Ove tri skupine ljudi zajedno s osobama s invaliditetom na logotipu su apstraktno prikazane s četiri oblika koja predstavljaju ljude koji se drže za ruke, odnosno međuljudsku složnost kojom svi sudionici projekta zajedno rade kako bi ostvarili njegov završni cilj, a to jest poboljšati socijalnu inkluziju osoba s invaliditetom stvarajući inovativna IT rješenja zasnovana na novim tehnologijama.

U sredini se nalazi logotip Kompetencijske mreže ICT-AAC ("Kompetencijska mreža zasnovana na informacijsko-komunikacijskim tehnologijama za inovativne usluge namijenjene osobama sa složenim komunikacijskim potrebama") čiji cilj djelovanja je razvoj i dizajn inovativnih rješenja zasnovanih na informacijskim i komunikacijskim tehnologijama za osobe s invaliditetom, a u sklopu kojih se razvija i INNOSID projekt. Sam oblik tog logotipa podsjeća na slovo ..i" koje je ujedno i početno slovo INNOSID projekta.

Nadalje, paleta boja je izabrana kako bi bila vidljiva osobama s različitim oštećenjima vida, npr. daltonizmom, protanopijom, tritanopijom i sl.

Na kraju, korišten je OmoType [6] font koji je razvijen i namijenjen osobama s disleksijom, tipografijom i drugim oblicima poteškoća u čitanju [5].

Projekt je 2020. godine osvojio prvu nagradu na natječaju Agencije za mobilnost i programe EU i proglašen je najuključivijim projektom programa Erasmus+ i Europske snage solidarnosti za razdoblje od 2017. do 2020. godine [7].

Projekt je vrlo dobro područje za sudionike koji su u počecima svoje karijere jer surađuju s istraživačima i profesorima iz pet zemalja Europske unije te članovima Hrvatske zajednice za Down sindrom s kojima razmjenjuju svoja iskustva u cijelom procesu [8].

Projekt traje tri godine. U prvoj godini cilj je bio razvoj i dizajn pet ICT AAC aplikacija. Cilj je uspješno postignut te su aplikacije objavljene na Google Play Store-u. Aplikacije su prvo razvijene samo na hrvatskom jeziku, a naknadno su prevedene na još pet jezika. Navedene aplikacije su ICT-AAC Sprays, ICT-AAC What time is it, ICT-AAC Learning colors, ICT-AAC Mathematical carousel i ICT-AAC Mathematics.

Druga godina projekta zasniva se na pomiješanoj mobilnosti te timskom radu studenata i profesora. Prva faza je "Virtual Mobility", odnosno virtualna mobilnost na kojoj su studenti iz raznih zemalja Europske unije (Hrvatska, Mađarska, Portugal, Španjolska, Francuska) uz dodijeljenog mentora, razvijali prototip aplikacija te uz to pisali projektnu dokumentaciju. Druga faza je fizička mobilnost, tj. radionica na kojoj se timovi sastaju i uče o novim tehnologijama kao što su hologrami, umjetna inteligencija, proširena stvarnost i brojne druge.

U zadnjoj, trećoj godini projekta održati će se Hackathon u Valenciji tijekom kojega će studenti razvijati programska rješenja za svoje prototipe.

## <span id="page-11-0"></span>**4. IZAZOVI I POTEŠKOĆE OSOBA S INVALIDITETOM U SVAKODNEVNOM ŽIVOTU**

Izazovi osoba s invaliditetom se protežu u svakom aspektu njihovog svakodnevnog života. Često je njihovo kretanje ograničeno na ono u invalidskim kolicima ili na štakama. Javna mjesta koja su dostupna javnosti često im nisu prilagođena, jer npr. na potrebnim mjestima nema rampi ili su prolazi preuski. Ovo se nastoji poboljšati npr. automatiziranim kolicima ili dizalima u zgradama namijenjenim isključivo njima.

Obrazovanje bi trebalo biti osnovno pravo svakog čovjeka koje je besplatno i dostupno svima. No, kao što znamo, to u stvarnosti nije tako. Mnoga djeca s poteškoćama često su zakinuta po pitanju adekvatnog znanja. Redovni obrazovni programi nisu im prilagođeni te ne pružaju priliku za stjecanje potrebnih znanja i vještina. Kako bi se riješio ovaj problem, pojedine obrazovne institucije se fokusiraju na potrebe djece s poteškoćama i načine prilagođavanja obrazovanja njima, npr. Brailleovo pismo za djecu s oštećenjima vida.

Velik dio svjetske populacije nema pristup prikladnoj zdravstvenoj skrbi. Ovo je najizrazitije u siromašnijim zemljama gdje su zdravstveni sustavi slabije razvijeni. To se posebno odražava na osobe s poteškoćama jer je i dalje većinski zastupljen individualni model pristupa invaliditetu te se pojedinci često susreću s neadekvatnom medicinskom skrbi kao i nerazumijevanjem i neravnopravnosti od strane medicinskog osoblja.

Nadalje, društvo je i dalje prepuno predrasuda te nije dovoljno educirano i upoznato s potrebama osoba s poteškoćama. Takvo društvo ne daje jednake prilike pojedincima te na njihov invaliditet gledaju kao na ograničenje za sudjelovanje u svakodnevnim izazovima i pothvatima. S obzirom na to, brojne organizacije te same osobe s poteškoćama pokušavaju osvijestiti svoju okolinu i promicati socijalni model pristupa invaliditetu [9].

### <span id="page-11-1"></span>**4.1. IZAZOVI I POTEŠKOĆE OSOBA S OŠTEĆENJIMA VIDA**

Osobe s oštećenjima vida se često u svojoj svakodnevnici susreću s nizom različitih poteškoća koje su možda i veće prepreke nego što bi bile osobama s drukčijim tjelesnim oštećenjima.

Čovjek se najviše oslanja na osjetilo vida jer tako može steći naviše informacija o svome okruženju. Tako npr. osoba s oštećenjem sluha ima istu orijentaciju u novom okruženju kao i bilo koja druga osoba. Ljudsko uho ima oko 300 receptora, dok oči imaju oko 120 milijuna receptora. Dio mozga odgovaran za upravljanje ulaznim vizualnim informacijama je pet puta veći nego onaj za upravljanje ulaznim auditornim informacijama. Dakle, osoba s oštećenjem vida, a naročito s potpunom sljepoćom ne može voditi normalan i samostalan život ako izađe iz svoga, već dobro upoznatog okruženja, na primjer trgovina, kvart, kuća i slično. Za sve izvan toga područja, ona postaje ovisna o tuđoj pomoći. Uzmimo za primjer trgovinu. Takav pojedinac će vrlo vjerojatno birati već dobro poznatu trgovinu te one proizvode za koje točno zna koji su. Ali ako se odluči za neku drugu trgovinu, dočekat će ga hrpe polica s mnoštvom proizvoda koji po opipu svi vjerojatno djeluju isto ili ih nikako ne mogu identificirati [10]. Kako je u današnje, moderno doba tehnologija enormno uznapredovala, ovi problemi i poteškoće se uvelike mogu olakšati korištenjem već postojećih, ali i tehnoloških pomagala u razvoju kao što su na primjer mobilne aplikacije koje pomažu u orijentaciji, prepoznavanju objekata i slično.

## <span id="page-12-0"></span>**4.2. PROBLEMI OSOBA S OŠTEĆENJIMA VIDA KOD KORIŠTENJA TEHNOLOGIJE I RAČUNALNIH SUSTAVA**

Iako tehnologija napreduje, ipak zaostaje na području prilagođavanja osobama s invaliditetom. Osobe s oštećenjima vida ili one s potpunom sljepoćom često nailaze na niz prepreka, izazova i problema pri korištenju računala, mobilnih uređaja, tableta i drugih tehnoloških pomagala.

Većina takvih pojedinaca je nezaposlena te su često suočeni s visokim cijenama takvih tehnologija. Neke organizacije nude besplatna softverska rješenja, ali ona dolaze samo s osnovnim uslugama. Ako žele nešto naprednije, to često moraju kupiti ili plaćati mjesečne pretplate.

Nadalje, bitnu ulogu ima i digitalna pismenost. Postoji problem nepoznavanja određenih tehnologija i njihovog korištenja, naročito kod starije populacije te bi se u tu svrhu trebala osigurati adekvatna edukacija od strane stručnog osoblja.

Sam dizajn često je rađen po trenutnim zahtjevima tržišta gdje se najviše pažnje stavlja na estetiku i običnog korisnika. Time su osobe s oštećenjima vida najčešće zakinute na tom području. Dizajn bi trebao biti prilagođen pojedincima na način da su web stranice i aplikacije

koje se prikazuju na uređaju kompatibilne s opcijom visokog kontrasta, povećanjem veličine fonta, promjenom boje pozadine stranice i sl. Nažalost, kompanije koje se bave razvojem ovakvih platformi su najčešće fokusirane na najaktivnije korisnike i one koji imaju veću kupovnu moć. Ograničenja za osobe s poteškoćama su predefinirane stigmatizacijama u društvu, a kako bi se ovaj problem riješio ili barem ublažio do neke razine, obvezna je edukacija i prilagodljivost kompanija i razvojnih timova [11].

Danas mnoge zemlje donose zakone o pristupačnosti kojima se ovakve poteškoće nastoje umanjiti ili potpuno otkloniti. Vlada Republike Hrvatske je donijela Zakon o pristupačnosti mrežnih stranica i programskih rješenja za pokretne uređaje tijela javnog sektora koji je na snazi od 23. rujna 2019. godine. Ovim Zakonom se preuzima direktiva Europske Unije (sve članice su dužne preuzeti direktivu) od 26. listopada 2016. o pristupačnosti internetskih stranica i mobilnih aplikacija tijela javnog sektora te se utvrđuju mjere kojima se osigurava pristupačnost mrežnih stranica i programskih rješenja za pokretne uređaje tijela javnog sektora svim korisnicima, a naročito osobama s invaliditetom. Mjere koje tijelo javnog sektora mora poduzeti prema ovom Zakonu uključuju omogućavanje opažanja sadržaja i sastavnih dijelova korisničkog sučelja, operabilnosti dijelova korisničkog sučelja, razumljiv način rada korisničkog sučelja i informacija koje ono pruža te stabilnost sadržaja kako bi ih različiti korisnički programi pouzdano tumačili, a to uključuje i pomoćne tehnologije kojima se služe osobe s invaliditetom kako bi korisnici uvijek imali pristup sadržaju [12].

Izvan Europe, primjer takvog zakona je Zakon o pristupačnosti Sjedinjenih Američkih Država koji Aktom Amerikanaca s invaliditetom (The Americans with Disabilities Act – ADA) zabranjuje svaku diskriminaciju i osigurava jednake prilike osobama s invaliditetom prilikom zapošljavanja, korištenja usluga javnih državnih sektora, smještaja, prijevoza te brojnih drugih usluga. The World Wide Web Consortium (W3C) je organizacija koja postavlja web standarde kojima osigurava jednak pristup online informacijama i funkcionalnostima svim korisnicima, a Twenty-First Century Communications And Video Accessibilty Act osigurava jednak pristup tehnologijama novog doba svim pojedinicima [13].

### <span id="page-14-0"></span>**5. APLIKACIJA "***SHOPPING EYES***"**

Obavljanje kupovine može biti poprilično izazovno za osobe s oštećenjima vida. Ne mogu pročitati iznos cijena označenih na policama i iznos novčanica prilikom plaćanja te često trebaju pomoć svojih bližnjih i drugih osoba ili se moraju koristiti nepraktičnim alatima.

*Shopping Eyes* je mobilna aplikacija koja nastoji riješiti ovaj problem pružajući rješenje za čitanje cijena i identifikaciju novčanica putem kamere pametnog telefona.

Logotip aplikacije koji je prikazan na slici 2, predstavlja oko osobe s oštećenjem vida koje je prekriženo te reprezentira mogućnost obavljanja kupovine usprkos njegovom stanju. Kolica za kupovinu koja se nalaze u sredini oka predstavljaju aktivnosti tokom kupovine kao što su čitanje cijena i raspoznavanje novčanica.

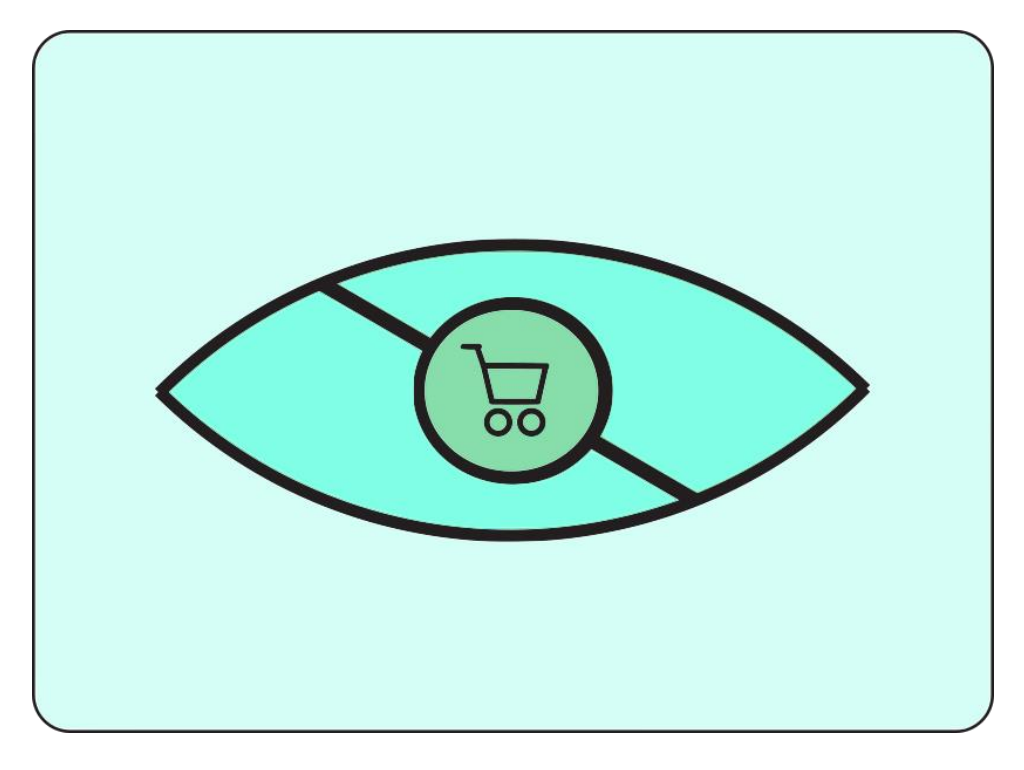

*Slika 2 Logotip aplikacije Shopping Eyes*

<span id="page-14-1"></span>Ova aplikacija poboljšava socijalnu inkluziju osoba s oštećenjima vida, omogućujući im samostalno obavljanje kupovine i plaćanje kupljene robe.

#### <span id="page-15-0"></span>**5.1. KORISNICI**

Ova aplikacija je tehnološko pomagalo namijenjeno svakom pojedincu, ali možda će najveću korist od nje imati osobe s oštećenjima vida, slijepe osobe, starije osobe sa slabim vidom, ali i stručnjaci koji educiraju pojedince kako koristiti aplikaciju u pojedine svrhe.

Slijepe osobe su često ovisne o nekome pri obavljanju kupovine. Nailaze na brojne poteškoće u prepoznavanju proizvoda, utvrđivanju njihovih cijena te identifikaciji novčanica. Uz pomoć *Shopping Eyes* aplikacije stječu neovisnost prilikom obavljanja kupovine. Nadalje, starije osobe kojima je vid slabiji ili ga postupno gube također imaju ovaj problem.

Aplikacija je pored toga namijenjena i stručnim osobama, kao što su na primjer rehabilitacijski terapeuti koji poučavaju osobe s oštećenjima vida kao i starije osobe kompenzacijskim vještinama i korištenju tehnološkim pomagalima koji bi im pružili mogućnost sigurnijeg, produktivnijeg i neovisnijeg života.

#### <span id="page-15-1"></span>**5.2. FUNKCIONALNI ZAHTJEVI**

Sustav dozvoljava korisniku odabir između dva načina rada:

- 1. Čitanje cijena;
- 2. Identifikacija novčanica.

Zaslon kamere bi trebao korisniku omogućiti slikanje dodirom po zaslonu koristeći ugrađenu kameru uređaja. Postoje dva modela strojnog učenja ugrađena u sustav: model za iščitavanje cijena i model za identifikaciju novčanica. U načinu rada aplikacije "Čitanje cijena", sustav bi trebao moći izvoditi čitanje cijena na više jezika na temelju fotografije koju je korisnik uslikao putem aplikacije, a koja je ulazni podatak za specifični model strojnog učenja. U načinu rada aplikacije "Identifikacija novčanica" sustav bi također trebao identificirati fotografiranu novčanicu bez obzira s koje je strane korisnik fotografira te je ta fotografija također ulazni podatak za drugi model strojnog učenja. Sustav treba prepoznavati više različitih valuta te očitati valutu prilikom skeniranja. Izlazni podatak modela (ime proizvoda, iznos i valuta za iščitavanje cijene, iznos i valuta novčanice za identifikaciju novčanice) prikazati će se na odgovarajućem ekranu uz fotografiju koju je korisnik uslikao.

#### <span id="page-16-0"></span>**5.3. NEFUNKCIONALNI ZAHTJEVI**

Sustav bi trebao omogućiti korisniku navigaciju između zaslona (postavke, instrukcije, način rada aplikacije) po otvaranju aplikacije.

Na zaslonu **Postavki** korisnik može podešavati:

- 1. Jezik (španjolski, engleski, hrvatski, mađarski);
- 2. Valute (Euro EU, Forint HUF, Kuna HRK);
- 3. Kontrast (visoki ili niski);
- 4. Bljeskalica kamere (uključeno/isključeno);
- 5. Zvuk (uključeno/isključeno);
- 6. Očitavanje valuta (uključeno/isključeno prilikom identifikacije novčanica);

7. Isticanje koja se valuta identificira (uključeno/isključeno ako korisnik želi samo identifikaciju iznosa valute odnosno ako želi identifikaciju iznosa i naziva valute).

Ako se korisnik prebaci na zaslon **Instrukcije**, sustav bi trebao prikazati načine korištenja aplikacije. Korisnik može preskočiti svaki dio instrukcije jednim dodirom po zaslonu uređaja.

Sustav bi trebao biti intuitivan i jednostavan za korištenje svim korisnicima. Treba biti dostupan za Android i iOS platforme. Uređaj koji koristi aplikaciju mora imati funkcionalnu kameru i zvučnik (za *text-to-speech engine* odnosno mehanizam za pretvaranje teksta u govor) te ispravnu bljeskalicu. Sustav može identificirati samo jednu cijenu odnosno novčanicu u jednom trenutku. Očitavanje cijene ili novčanice ne bi smjelo trajati duže od dvije sekunde. Sustav bi trebao identificirati novčanicu bez obzira na kojoj je ona strani okrenuta. Izlazni podatak modela strojnog učenja prikazan na zaslonu uređaja bi trebao biti u paletama boja prilagođenim osobama sa sljepoćom za boje te s mogućnosti primjene načina visokog kontrasta.

Prilikom biranja kombinacija boja treba izbjegavati problematične kombinacije boja kao što su crvena/zelena, zelena/smeđa, zelena/plava, plava/ljubičasta, zelena/crna. Kombinacija boja se treba odabrati tako da bude prilagodljiva svakom tipu sljepoće boje. Kao pomoć za korektan odabir boja može poslužiti paleta boja prikazana na slici 3.

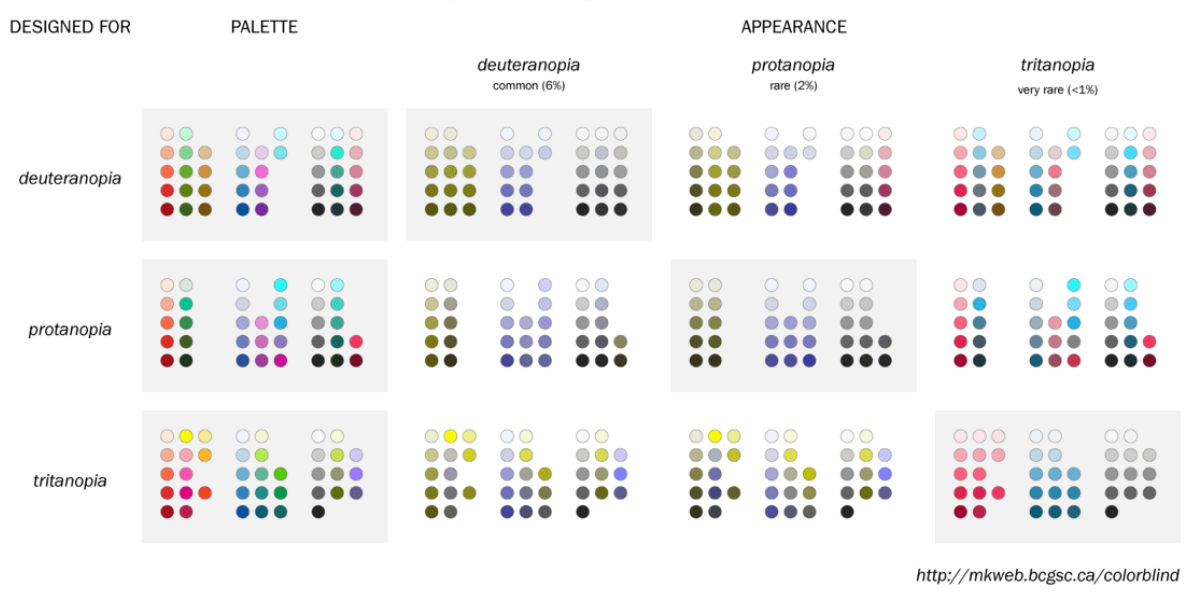

#### 15-color palettes adapted for color blindness

*Slika 3 Paleta boja prilagođena različitim vrstama sljepoće na boje*

<span id="page-17-1"></span>Kada korisnik pokrene aplikaciju, sustav bi trebao obavijestiti korisnika koja će se valuta iščitavati prilikom korištenja "Identifikacija novčanica" načina rada. Ova opcija se može isključiti u postavkama.

Svaka mogućnost koju pruža aplikacija bi trebala biti iščitana koristeći mehanizam za pretvaranje teksta u govor.

### <span id="page-17-0"></span>**5.4. KORISNIČKI ZAHTJEVI**

Korisnik aplikacije 1 (Osoba s oštećenjem vida)

- Sustav bi trebao moći čitati cijene i identificirati novčanice koristeći *VoiceOver*, *TalkBack* ili neki drugi mehanizam za pretvaranje teksta u govor.
- Sustav može točno identificirati novčanicu bez obzira s koje se ona strane skenira.
- Dizajn aplikacije mora biti jednostavan kako bi se korisnik mogao jednostavnije priviknuti na njega.
- Instrukcije moraju biti detaljne kako bi korisnik lakše naučio koristiti aplikaciju.
- Mora postojati mogućnost preskakanja instrukcije ako korisnik ne želi čuti tu instrukciju, tj. ako želi doći do specifične instrukcije.
- Prilikom čitanja cijena i valute korisnik ne dobiva samo te informacije, nego i naziv proizvoda i druge informacije o proizvodu, ako one postoje.
- Korisnik može promijeniti jezik kojim se želi služiti u aplikaciji.
- Korisnik može promijeniti valutu koju želi da mu aplikacija iščitava.
- Korisnik može isključiti iščitavanje naziva valute ako uvijek koristi istu.
- Aplikacija obavještava korisnika koja se valuta koristi prilikom skeniranja svaki puta kada odabere način rada "Identifikacija novčanica".

Korisnik aplikacije 2 (Starija osoba)

- Može uključiti bljeskalicu ako aplikaciju koristi u tamnijem okruženju.
- Može koristiti visoki kontrast kako bi bolje vidio opcije aplikacije.
- Može preslušati instrukcije za uporabu aplikacije koliko god puta želi ako zaboravi kako se aplikacija koristi.
- Može lako promijeniti valutu koja se koristi ako to želi.

Korisnik aplikacije 3 (Rehabilitacijski terapeut ili druga stručna osoba)

- Može koristiti aplikaciju bez zvukova sustava u svrhu testiranja ili edukacije pacijenata.
- Jednostavna uporaba aplikacije.

## <span id="page-18-0"></span>**5.5. DIJAGRAM SLUČAJEVA KORIŠTENJA**

Koncept aplikacije prikazan je UML dijagramom slučajeva korištenja (engl. *Use case diagram*) na slici 4.

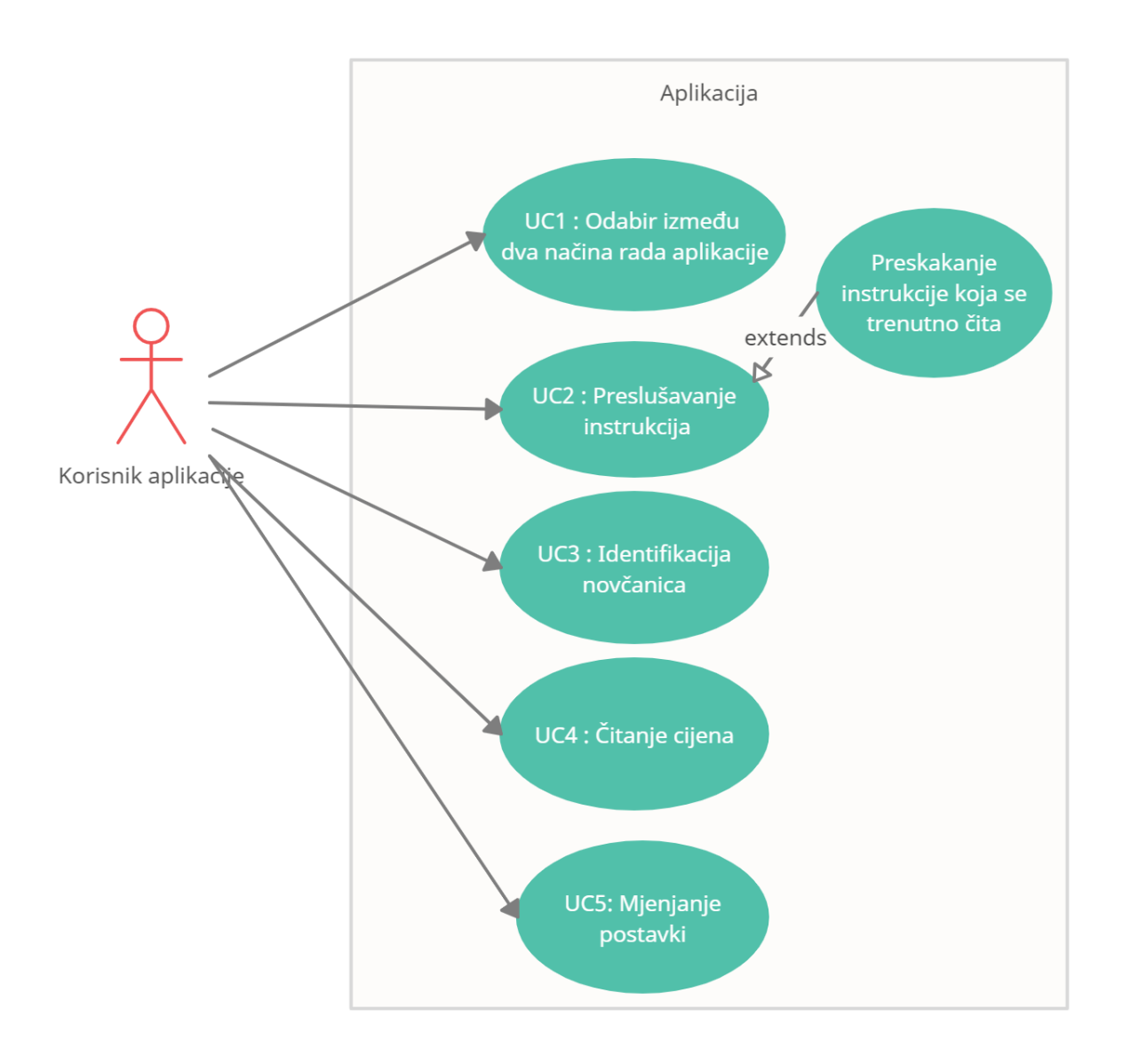

*Slika 4 Dijagram slučajeva korištenja*

<span id="page-19-0"></span>Funkcionalnosti aplikacije su prikazane ovim dijagramom slučajeva korištenja, a to su kako slijedi:

- 1. UC1: Odabir između dva načina rada aplikacije, a to su očitavanje cijene i identifikacija novčanica;
- 2. UC2: Preslušavanje instrukcija za korištenje aplikacije prilikom kojeg korisnik može dodirom po zaslonu preskočiti trenutnu instrukciju;
- 3. UC3: Odabir načina rada identifikacije novčanica kojim se korisnik služi kako bi putem kamere uređaja skenirao novčanicu te saznao iznos i/ili valutu novčanice;
- 4. UC4: Odabir načina rada čitanja cijena kojim korisnik prilikom skeniranja cijene kamerom uređaja može saznati iznos cijene proizvoda;

5. UC5: Korisnik može mijenjati postavke aplikacije, npr. uključiti ili isključiti visoki kontrast, promijeniti jezik, odabrati valutu i slično.

### <span id="page-21-0"></span>**6. KORIŠTENE TEHNOLOGIJE I ALATI**

#### <span id="page-21-1"></span>**6.1. DOSTUPNE TEHNOLOGIJE**

- 1. **Iščitavanje cijene proizvoda** Aplikacija će imati potrebne mehanizme koji će korisniku omogućiti čitanje cijena proizvoda. Ovo će biti moguće jer će se koristiti mehanizmi pametnog telefona za pretvaranje teksta u govor kako bi korisnik mogao fokusirati kameru uređaja na cijenu, a sustav će obraditi ulazni podatak te će zvučnim putem obavijestiti korisnika o iznosu cijene.
- 2. **Identifikacija novčanica** korisnik će u svakom trenutku znati koju količinu novca trenutno posjeduje i koju novčanicu treba dati zahvaljujući ovoj funkciji aplikacije koja će prilikom skeniranja novčanice od strane korisnika, koristeći mehanizam pretvaranja teksta u govor procesirati fotografiju te korisniku dati zvučnu obavijest o iznosu i valuti.

#### <span id="page-21-2"></span>**6.2. NOVE TEHNOLOGIJE**

U razvoju ove aplikacije koristit će se nove i asistivne tehnologije koje su unazad nekoliko godina vrlo uznapredovale te se koriste u skoro svim tehnološkim aspektima.

Asistivnu tehnologiju – AT čine svi proizvodi, oprema i sustavi koji pospješuju učenje, rad i svakodnevni život osoba s invaliditetom. Dijeli se s obzirom na funkcionalnost i podršku korisniku na tehnologiju za npr. stabilnost, sjedenje, pokretljivost, usmenu i pismenu komunikaciju, pristup računalu, prevladavanje zapreka s kojima se susreću osobe s oštećenjem vida i/ili sluha, tehnologiju življenja potpomognutom okolinom (engl. *Ambient Assisted Living*, AAL) koja omogućuje obavljanje svakodnevnih životnih aktivnosti i upravljanje uređajima u okolini, odmor i rekreaciju te prevladavanje teškoća u učenju [14].

*Text-to-speech* (TTS) je asistivna tehnologija koja čita digitalni tekst naglas. Dodirom zaslona uređaja, klikom miša ili pritiskom potrebnog gumba TTS uzima digitalni tekst te ga pretvara u audio informaciju. TTS radi sa skoro svakim digitalnim asistentom ugrađenim u uređaj. Ova tehnologija je vrlo korisna za one pojedince koji imaju problema sa čitanjem npr. mala djeca, starije osobe kojima je možda font presitan te ga ne mogu pročitati zbog slabijeg vida, osobama s disleksijom kao i slijepim osobama i osobama s oštećenjima vida. Glas u TTS-u je računalno generiran, a često postoji i opcija mijenjanja brzine glasovnog iščitavanja [15].

Umjetna inteligencija (engl. *Artificial Intelligence* - AI) je grana računalne znanosti koja se bavi razvojem računalnih sustava za obavljanje zadataka koji bi inače zahtijevali ljudsku inteligenciju. Ona se dijeli na dvije skupine: slaba i jaka umjetna inteligencija.

Slaba umjetna inteligencija (engl. *Narrow* AI) se odnosi na one sustave koji mogu obavljati neku specifičnu aktivnost. Iako se ovakvi sustavi čine vrlo inteligentnima, oni su često vrlo ograničeni i ne dosežu čak ni osnovnu ljudsku inteligenciju. Slaba umjetna inteligencija se ponajviše razvila kroz prošlo desetljeće, a neki od primjera korištenja su Google pretraživanje, softveri za prepoznavanje slika, osobni asistenti kao što su Alexa i Siri, samovozeći automobili i sl. Slaba umjetna inteligencija se temelji na strojnom učenju i dubokom učenju. Poduzetnik i investitor Frank Chen najbolje je objasnio razliku između ta tri pojma opisujući umjetnu inteligenciju kao "*skup algoritama i inteligencije koja oponašaju ljudsku inteligenciju. Strojno učenje je jedan od tih algoritama, a duboko učenje je jedna od tehnika strojnog učenja.*" [16].

Jaka umjetna inteligencija (engl. *Artificial General Intelligence -* AGI) je računalni sustav koji posjeduje razinu inteligencije na razini inteligencije samog čovjeka te je njegov univerzalni algoritam primjenjiv na bilo koji zadatak. Ovo, naravno, još nije postignuto. Prema testu britanskog matematičara, logičara i kriptoanalitičara Alana M. Turinga, računalni sustav ili stroj razmišlja na istoj razini inteligencije kao i čovjek ako više od 30% osoba koje s njim neizravno komuniciraju ne prepoznaju kako je riječ o računalnom sustavu ili stroju [16] [17].

Još jedna, prethodno spomenuta, nova tehnologija koja će se koristiti prilikom razvoja ove aplikacije je strojno učenje. Strojno učenje je jedna od tehnika dubinske analize podataka kojom dolazimo do novih i potrebnih saznanja takozvanim analizom velike količine podataka. Usko je povezano s već navedenom dubinskom analizom podataka, umjetnom inteligencijom, statistikom, teorijama informacija kao i drugim primjenskim područjima kao što su medicinska informatika, biomedicinsko inženjerstvo, robotika i brojna druga. Strojno učenje za rezultat daje model, a točnost modela provjerava se na skupu podataka koji nisu korišteni za izgradnju modela. Nadalje, strojno učenje se koristi za izgradnju sustava koji bi pomogao u donošenju odluka.

Strojno učenje koriste mnoge aplikacije kao što je Google kako bi poboljšao rezultate pretrage, Facebook za prikazivanje objava i oglasa sukladno interesu i pretraživanjima korisnika, Netflix za preporuke serija i filmova svojim korisnicima te digitalni pomoćnici poput Alexa (Amazon), Siri (iOS), Cortana (Microsoft), Google Assistent i mnoge druge. Strojno učenje koriste i GPS sustavi koji na temelju prikupljenih podatka i iskustava procjenjuju gdje su najveće gužve u prometu [18].

#### <span id="page-23-0"></span>**6.3. RAZVOJNE TEHNOLOGIJE**

Dialogflow, prethodno poznat i kao api.ai, je Googleova platforma za razumijevanje prirodnog jezika koja se koristi za razvoj i dizajn tehnologija za interakciju računala i čovjeka. Integrira se unutar mobilnih aplikacija, web aplikacija, uređaja, botova, interaktivnih glasovnih sustava i sl. Korištenjem Dialogflowa, korisnicima se omogućuju novi načini interakcije s proizvodom. Dialogflow može analizirati nekoliko načina unosa informacija, uključujući tekstualne i audio inpute. Također može vratiti odgovor korisniku u tekstualnom ili audio obliku. Dialogflow biblioteke nalaze se na Google Cloud Client Libraries poslužitelju. Ova infrastruktura pruža funkcionalnosti za API implementacije biblioteka te tipove i metode koji se mogu direktno koristiti prilikom korištenja bilo kojeg Cloud API-ja. Dialogflow pruža biblioteke za nekoliko popularnih programskih jezika kao što su C#, Go, Java, Node.js, PHP, Python i Ruby, a neki od često korištenih tipova su Agents (modul za razumijevanje prirodnog jezika koji se izrađuje i koristi u aplikaciji), Contexts (koriste se za kontroliranje toka razgovora), EntityTypes (alati za vađenje vrijednosti parametara iz upita prirodnim jezikom), Environments (testiranje, priprema, proizvodnja), Intents (predstavlja put između ulaznih podataka korisnika i akcije koje će aplikacija sprovesti) i dr. [19].

IBM Watson Assistant je cloud usluga kojom developeri ugrađuju AI virtualnog asistenta u svoj proizvod. Usluga je dostupna na IBM Cloudu. Watson asistent, koji koristi umjetnu inteligenciju omogućuje da svi podaci koje prikupi prilikom korištenja ostanu privatno pohranjeni na cloudu. Korisnici mogu komunicirati s proizvodima razvijenim na temelju ovog asistenta kroz brojna sučelja uključujući govor i dodir. Aplikacija šalje korisnikove ulazne podatke Watson Assistant servisu koji može komunicirati s proizvođačevim pozadinskim sustavom. Tada Watson Assistant može kreirati kognitivne profile za sva korisnička ponašanja i sklonosti te na osnovu njih inicirati razgovore kako bi davao prijedloge. Developeri također mogu modificirati odgovore Watson asistenta kako bi kreirali umjetnu osobnost koja reflektira demografiju korisnika proizvoda. Watson Assistant namijenjen je kompanijama bilo koje veličine koje žele razviti svog vlastitog glasovnog ili dodirom aktiviranog virtualnog asistenta [20] [21].

Navedene tehnologije bi se koristile za razvoj aplikacije i prikupljanje podataka o proizvodima kao što su cijena ili naziv proizvoda te podataka o novčanicama i valutama te za izradu baze podataka na temelju koje će aplikacija koristeći umjetnu inteligenciju i strojno učenje pronalaziti odgovarajuće izlazne podatke na osnovu korisnikovih ulaznih podataka i davati odgovore koristeći neku od prethodno spomenutih tehnologija koja digitalni tekst pretvara u zvukovnu informaciju (primjerice TTS).

### <span id="page-25-0"></span>7. PROTOTIP APLIKACIJE "SHOPPING EYES"

Prototip aplikacije je prvotni model na kojem se temelji završni oblik aplikacije. Služi za osmišljavanje dizajna aplikacije i testiranje njezinih funkcionalnosti. Prototip aplikacije *Shopping Eyes* razvijan je timski u alatu za izradu i uređivanje prototipova Figma.

#### <span id="page-25-1"></span>**7.1. FIGMA**

Figma je alat za izradu i uređivanje prototipova vektorske grafike baziran na webu, ali i s offline značajkama koje su omogućene putem aplikacija za macOS i Windows operativne sustave. Figma Mirror aplikacija omogućuje pregled Figma prototipova u stvarnom vremenu na mobilnim uređajima za Android i iOS operativne sustave. Kako je ovo prvenstveno web alat, on omogućuje lakšu timsku suradnju u razvoju prototipa. Dakle, više osoba može istovremeno raditi na prototipu. Pri radu svaki član tima ima kursor druge boje uz koji je prikazano i njegovo ime što omogućuje lakše praćenje aktivnosti članova. Figma pruža uvid u dijelove koda za bilo koji izabrani okvir ili objekt u CSS, iOS ili Android formatu za developere tijekom pregledavanja dizajna prototipa. Postoje i brojni alati i korisni programski dodatak (engl. Plugin) za bilo koju tematiku prototipa [22].

#### <span id="page-25-2"></span>**7.2. ZASLONI PROTOTIPA**

Prilikom dizajna prototipa spektar boja je pažljivo biran kako bi svaka značajka aplikacije bila vidljiva i osobama s oštećenjima vida kao što su daltonizam, protanopija, tritanopija i slično.

Prilikom pokretanja aplikacije, prema prototipu, otvarao bi se početni zaslon aplikacije koji nudi dvije glavne opcije: čitanje cijena i identifikacija novčanica. Na dnu zaslona nalaze se gumb za postavke i gumb za preslušavanje instrukcija, a na samom vrhu zaslona nalazi se logo aplikacije. U postavkama aplikacije postoji mogućnost odabira opcije visoki kontrast uključeno/isključeno što će kasnije biti spomenuto. Na slici 5 možemo vidjeti početni zaslon kada je visoki kontrast uključen i kada nije.

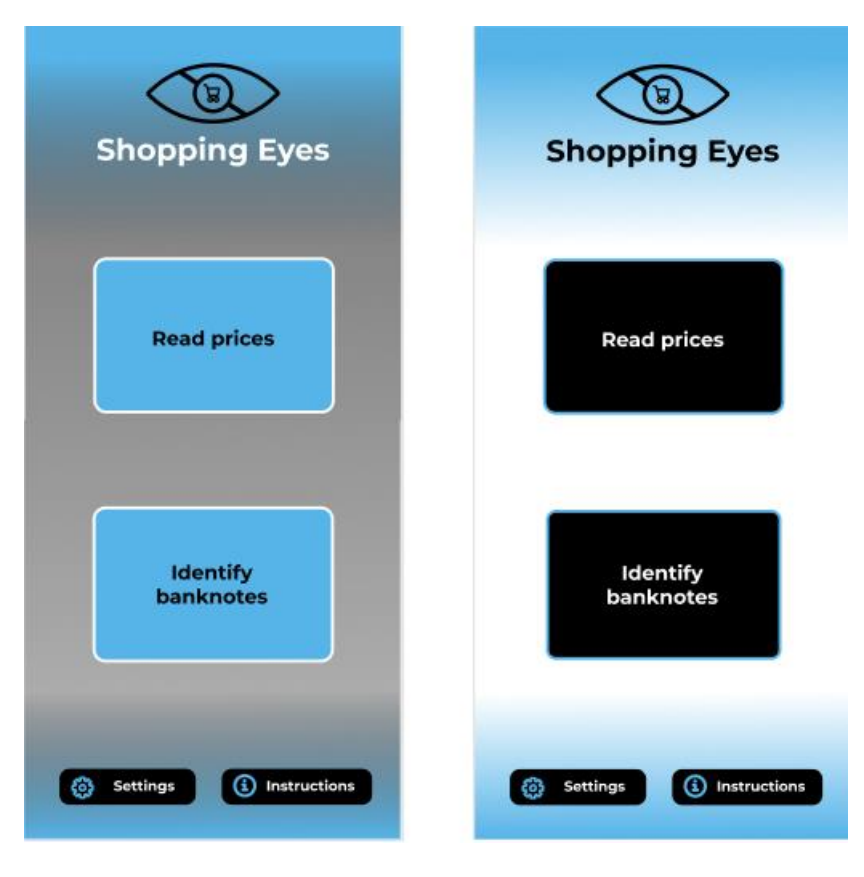

*Slika 5 Početni zaslon*

<span id="page-26-0"></span>Pritiskom na gumb "Read prices" ili "Čitaj cijenu" otvara se kamera uređaja. Uređaj se zatim pozicionira tako da kamera obuhvaća cijenu željenog proizvoda prikazano na slici 6. Dodirom zaslona uređaja, aplikacija skenira cijenu te na zaslon ispiše iznos i/ili valutu, a glasovni mehanizam očita cijenu što možemo vidjeti na slici 7. Na vrhu svakog ovog zaslona nalazi se i gumb "Return" odnosno "Natrag" koji vraća na početni zaslon odnosno natrag na kameru uređaja. Kada je cijena očitana, na početni zaslon moguće se vratiti i klizanjem po zaslonu uređaja u desno.

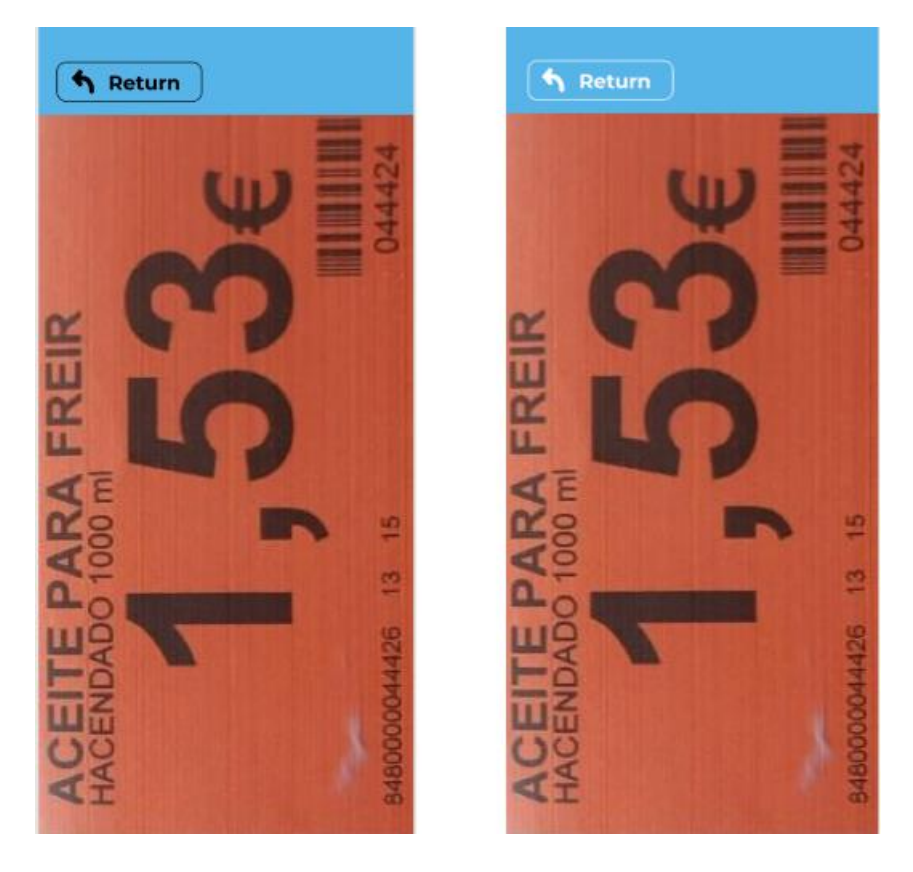

*Slika 6 Skeniranje cijene*

<span id="page-27-1"></span><span id="page-27-0"></span>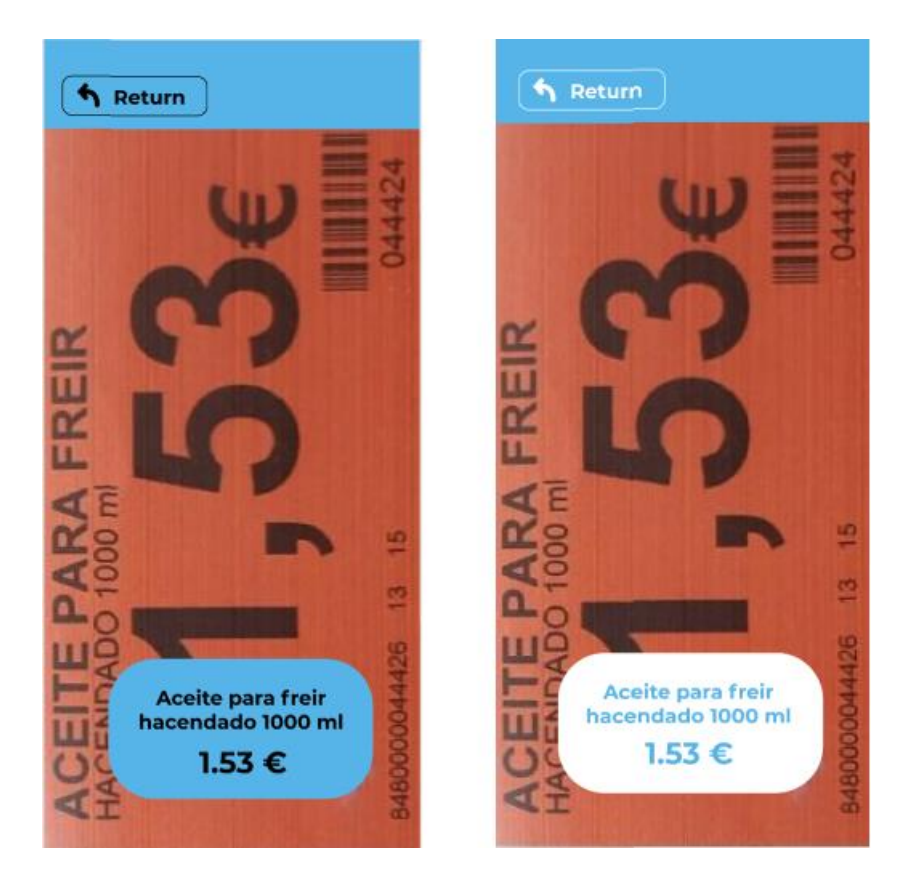

*Slika 7 Očitavanje cijene*

Dodirom gumba "Identify banknotes" tj. "Identificiraj novčanicu" otvara se također kamera uređaja te se istim principom kao i kod čitanja cijena skenira novčanica nakon čega se na zaslonu prikazuje iznos i/ili valuta novčanice te glasovni mehanizam iščitava cijenu na glas. Na vrhu ovih zaslona se također nalazi gumb "Return" odnosno "Natrag" te se na početni zaslon moguće vratiti klizanjem po zaslonu uređaja u desno što je prikazano na slikama 8 i 9. Odabirom ove opcije sustav aplikacije će napomenuti koja se valuta koristi, ako to prethodno nije isključeno u postavkama aplikacije.

<span id="page-28-0"></span>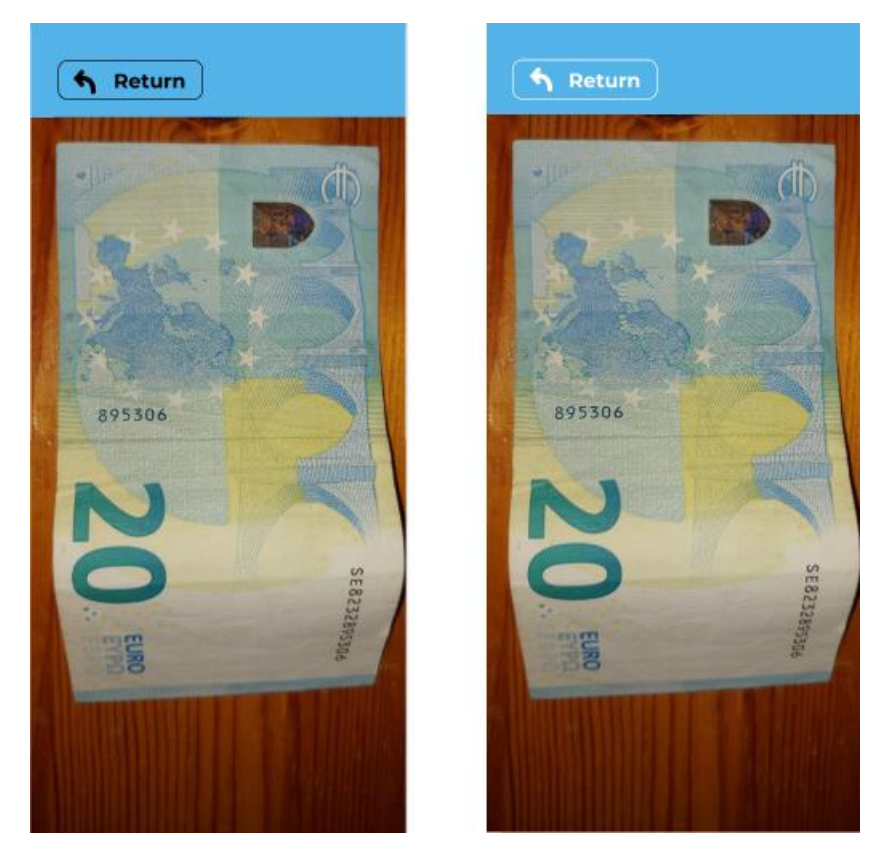

*Slika 8 Skeniranje novčanice*

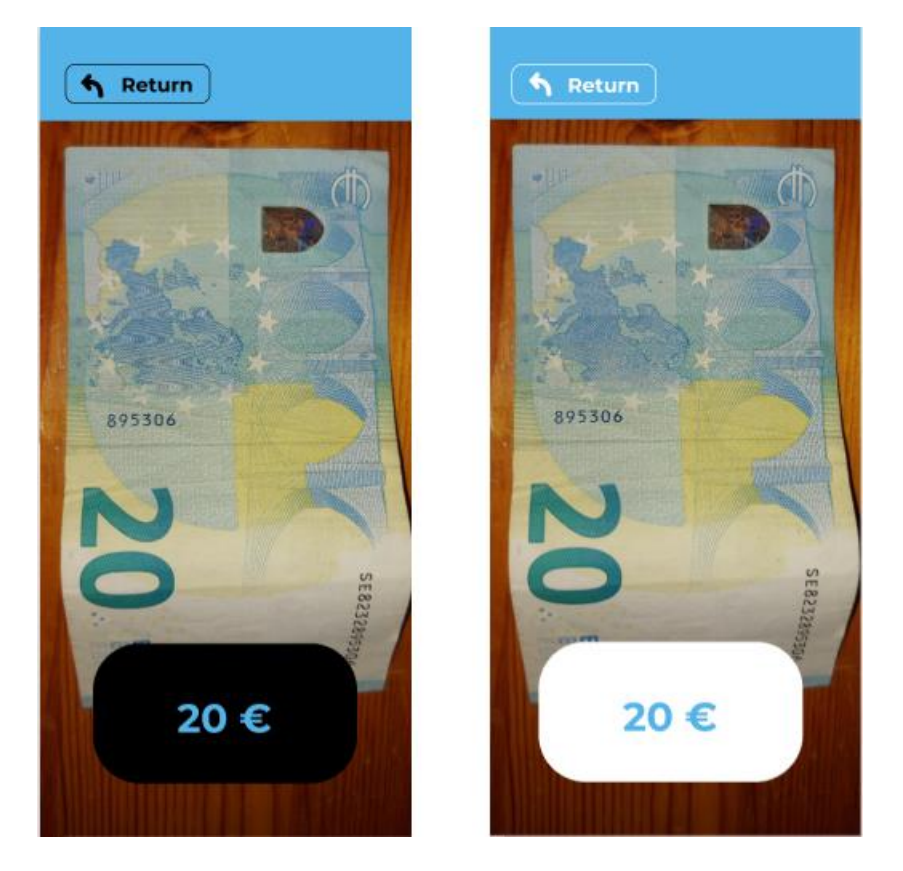

*Slika 9 Identifikacija novčanice*

<span id="page-29-0"></span>Pritiskom na gumb "Settings" tj. "Postavke" u donjem lijevom kutu početnog zaslona, otvara se zaslon prikazan na slici 10 na kojem korisnik može mijenjati postavke aplikacije i prilagođavati je sebi. Korisniku je omogućen odabir jezika aplikacije iz padajućeg izbornika. Ponuđeni jezici su engleski, hrvatski, mađarski i španjolski. Nadalje, korisnik može odabrati i jednu od valuta (euro, forint, kuna) koja će se koristiti u aplikaciji. Iza toga postoji mogućnost uključivanja odnosno isključivanja visokog kontrasta, bljeskalice uređaja, čitanje valuta (ako korisnik ne želi da mu se očita naziv valute prilikom identificiranja novčanica, ovu opciju može isključiti) te zvuka aplikacije.

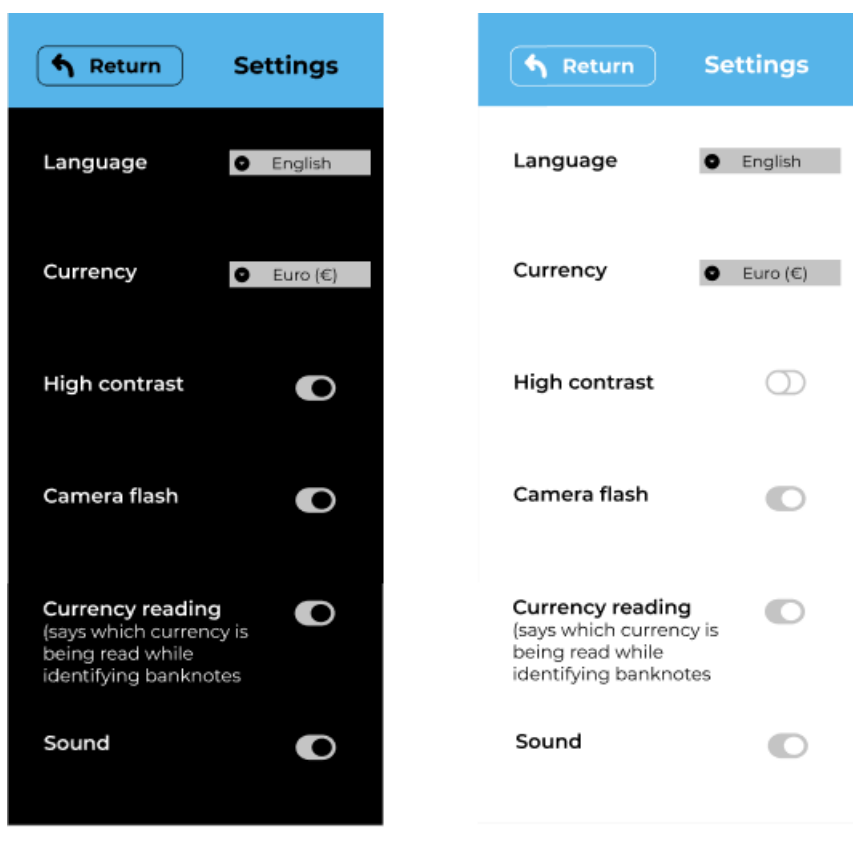

*Slika 10 Postavke*

<span id="page-30-0"></span>Instrukcije korištenja aplikacije sustav čita glasovnim mehanizmom prilikom pokretanja aplikacije. Ukoliko korisnik želi ponovno preslušati instrukcije, to može učiniti dodirom gumba "Instructions" odnosno "Instrukcije" u donjem desnom kutu početnog zaslona aplikacije. Otvara se zaslon prikazan na slici 11. Instrukcije glase:

- 1. Preskočite odjeljak instrukcija jednim dodirom po zaslonu uređaja
- 2. Odaberite između dva gumba: gornji za čitanje cijena te donji za identifikaciju novčanica
- 3. Okrenite kameru Vašeg uređaja prema cijeni odnosno prema novčanici
- 4. Dodirnite jednom za skeniranje
- 5. Aplikacija će pročitati Vašu novčanicu ili cijenu
- 6. Kada uslikate željeno, kliznite po zaslonu desno kako bi se vratili na početni zaslon ili dodirnite gumb u gornjem lijevom kutu kako bi ponovno skenirali
- 7. U donjem lijevom kutu početnog zaslona možete odabrati gumb "Postavke" gdje možete prilagoditi jezik, valutu, brzinu glasa za čitanje, bljeskalicu, visoki kontrast ili u donjem lijevom kutu gumb za "Instrukcije". Moguće je i isključiti zvukove aplikacije

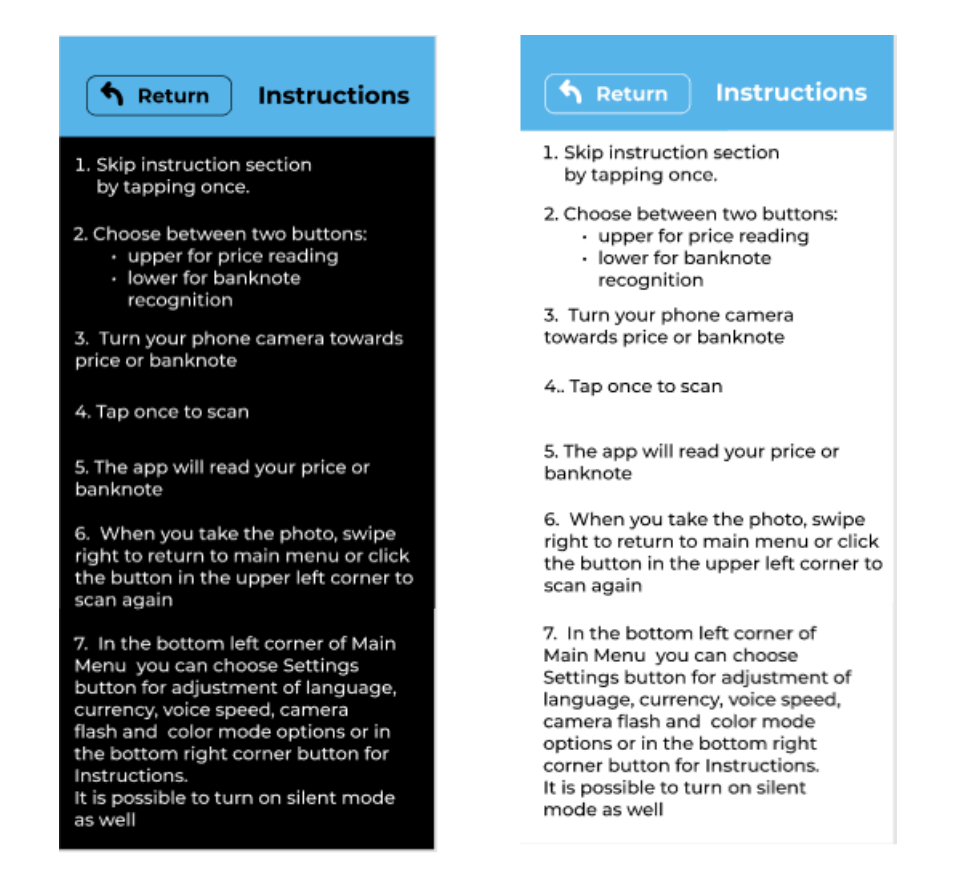

*Slika 11 Instrukcije*

<span id="page-31-0"></span>Kako bi prikazali kako osobe s raznim oštećenjima vida vide boje aplikacije, korišten je *Color Blind plug-in* koji je generirao 7 različitih zaslona početnog zaslona za uključeni i isključeni visoki kontrast. To je prikazano na slikama 12-19.

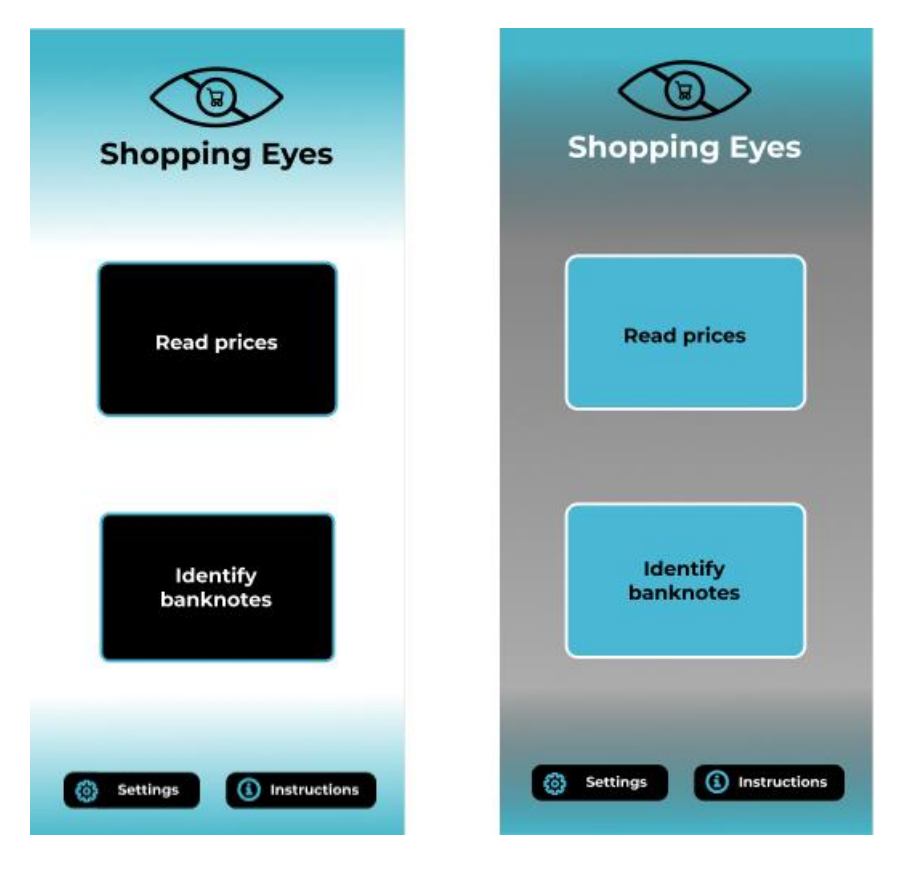

*Slika 12 Tritanomalija (poremećaj raspoznavanja plave i žute boje)*

<span id="page-32-0"></span>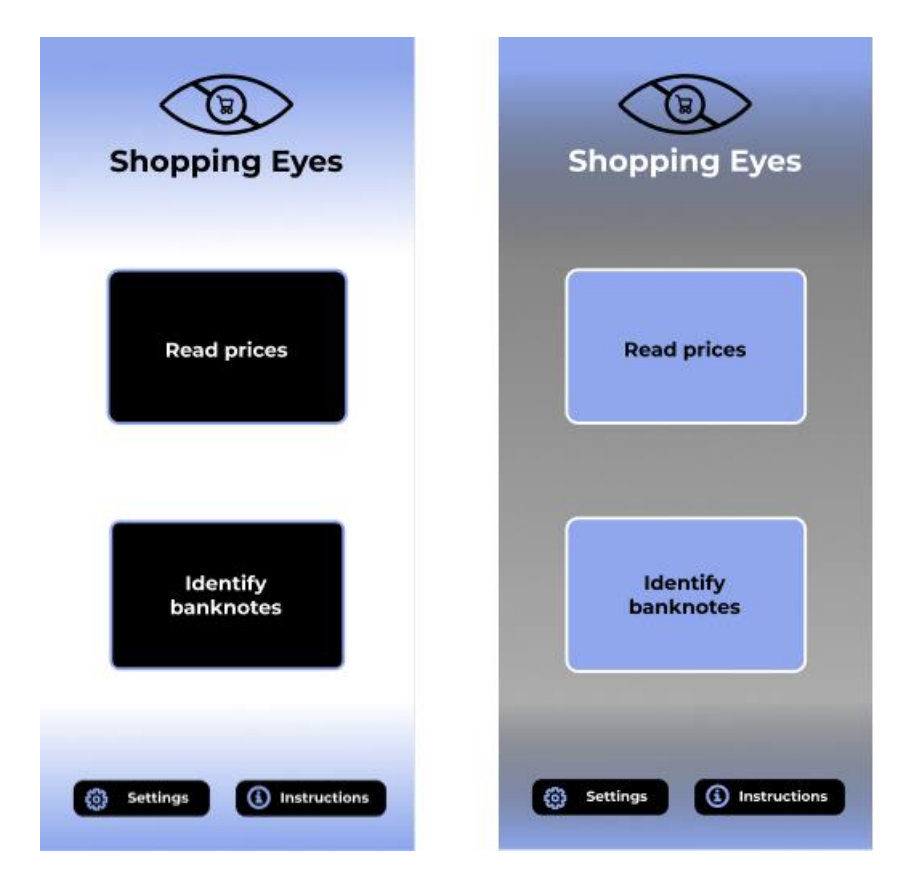

<span id="page-32-1"></span>*Slika 13 Deuteranopija (poremećaj raspoznavanja zelene boje)*

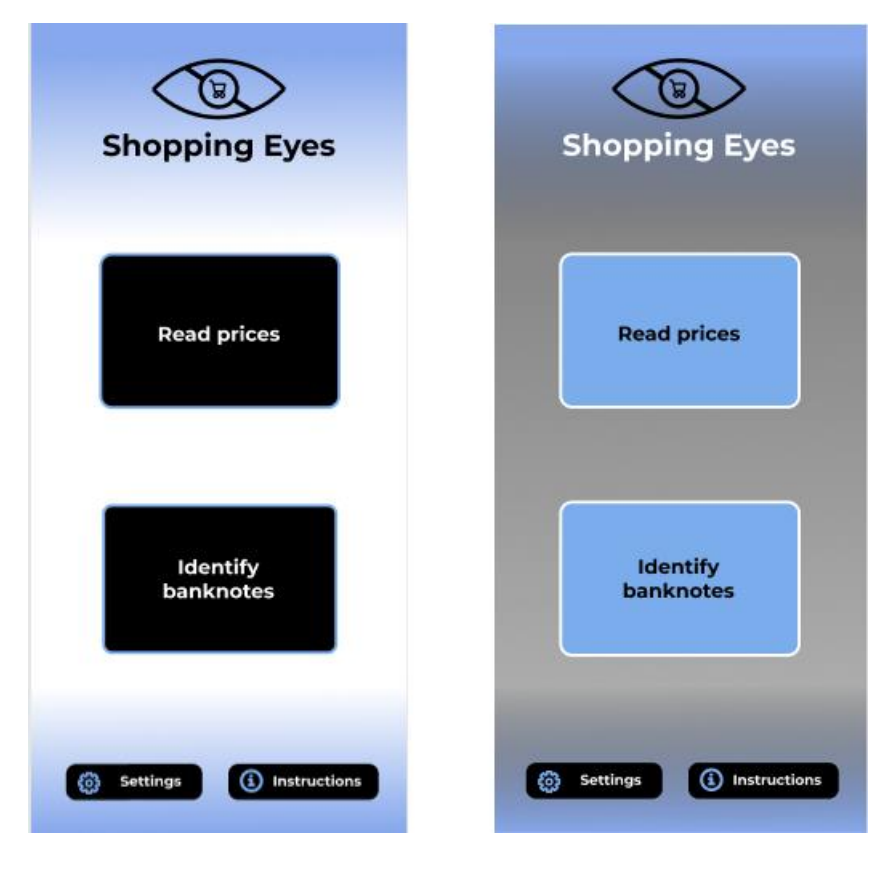

*Slika 14 Deuteranomalija (poremećaj raspoznavanja zelene i crvene boje)*

<span id="page-33-0"></span>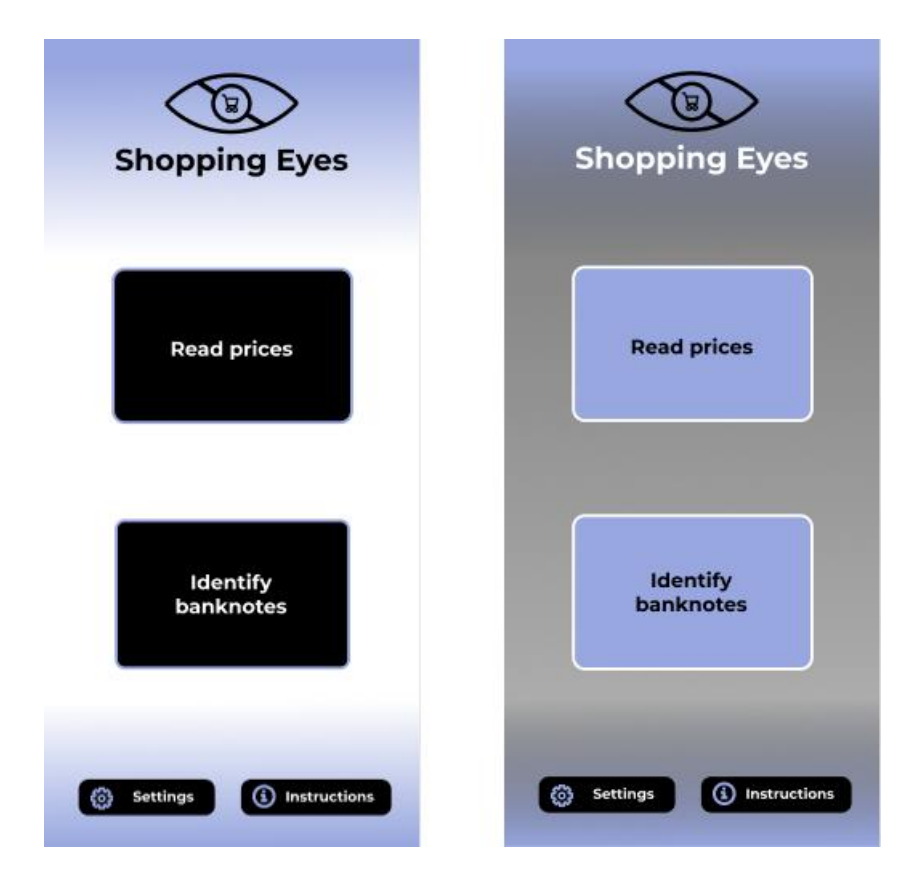

<span id="page-33-1"></span>*Slika 15 Protanopija (poremećaj raspoznavanja zelene i crvene boje)*

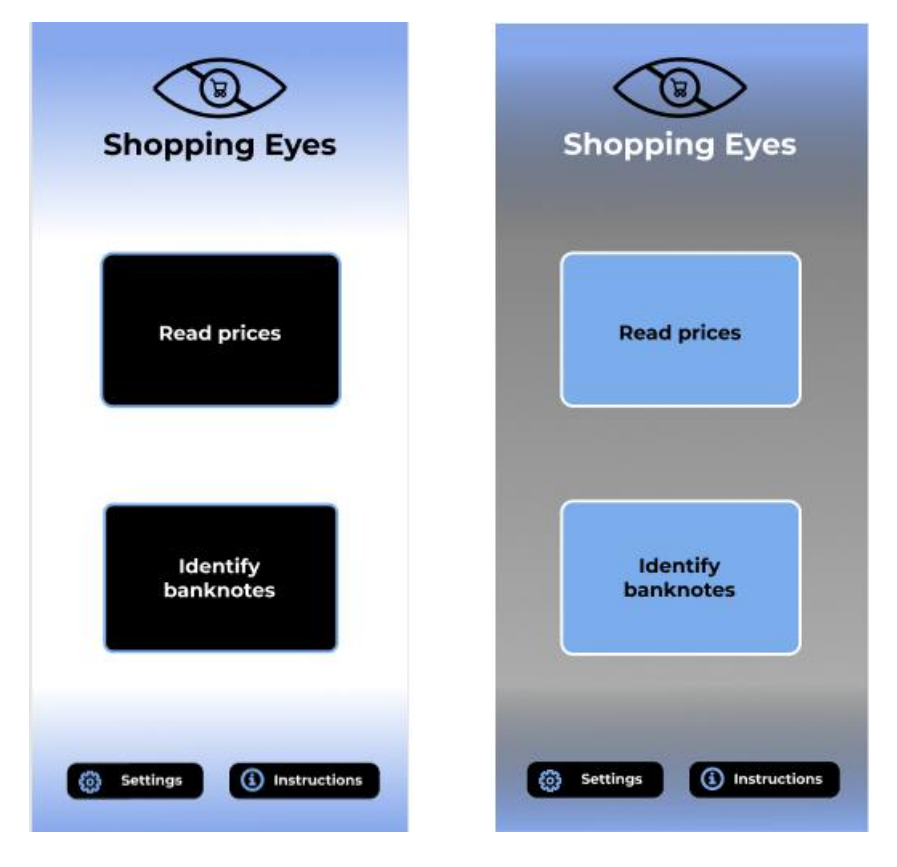

*Slika 16 Protanomalija (poremećaj raspoznavanja zelene i crvene boje)*

<span id="page-34-0"></span>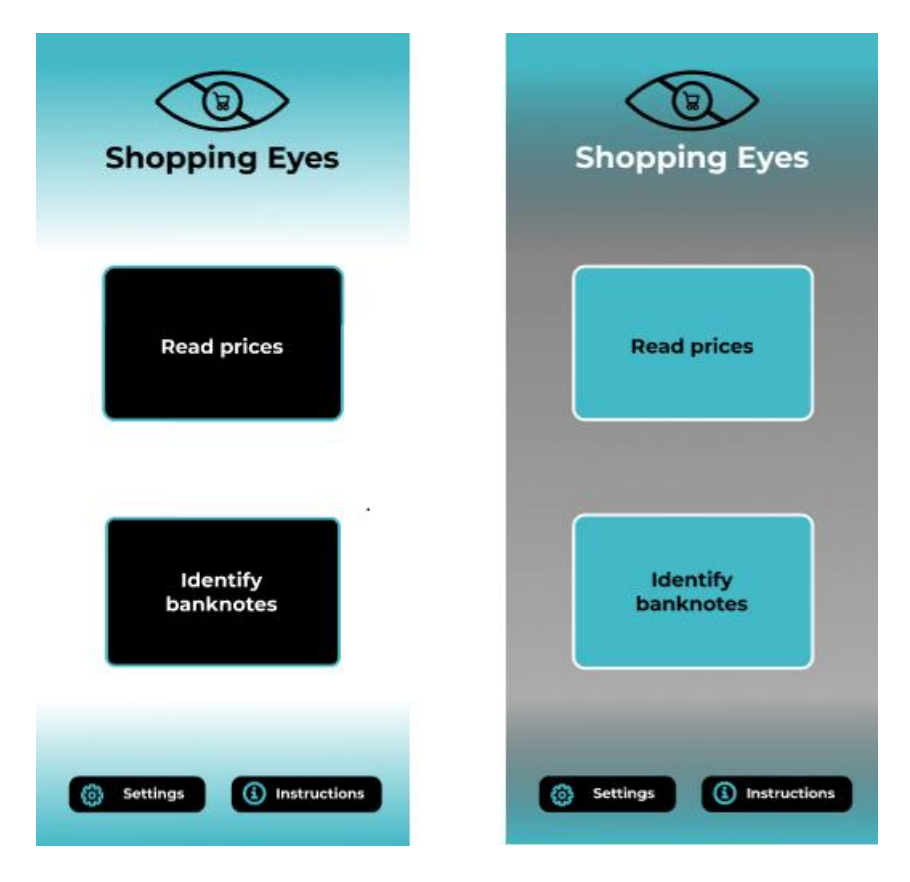

<span id="page-34-1"></span>*Slika 17 Tritanopija (poremećaj raspoznavanja plave i žute boje)*

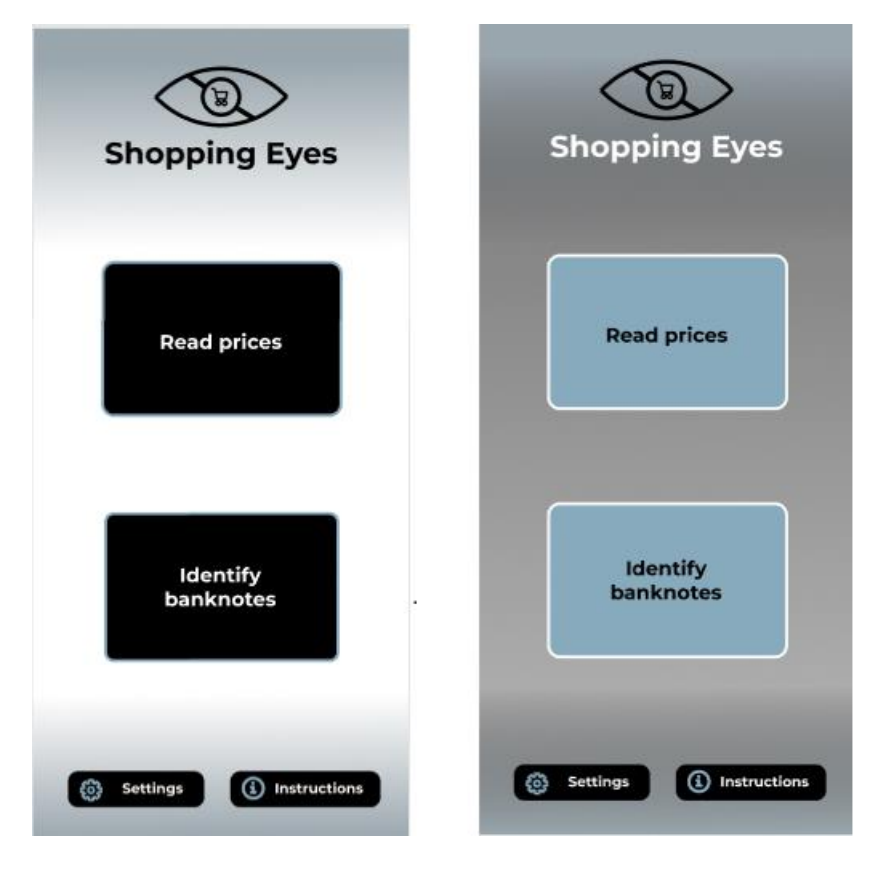

*Slika 18 Akromatomalija (monokromnost plavog konusa)*

<span id="page-35-0"></span>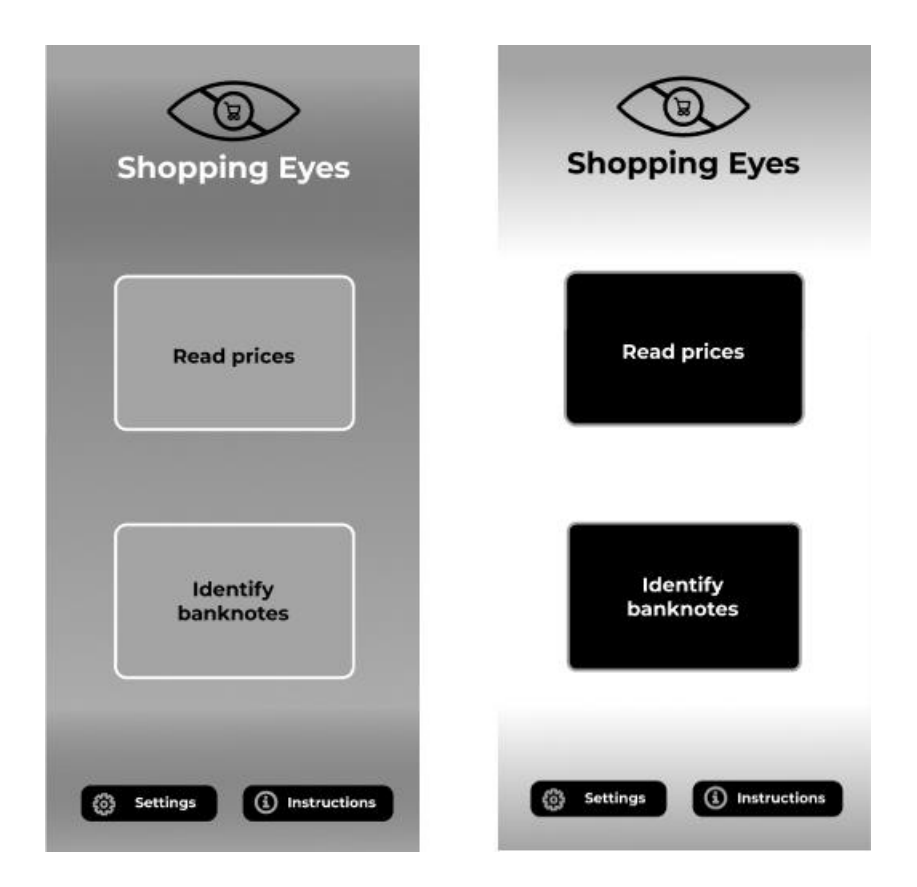

<span id="page-35-1"></span>*Slika 19 Akromatopsija (monokromacija)*

Interaktivni prototip se može pronaći na slijedećoj poveznici: [https://www.figma.com/file/qHezLV2pck0TJDV5hJLeWy/Shopping-eyes-prototype?node](https://www.figma.com/file/qHezLV2pck0TJDV5hJLeWy/Shopping-eyes-prototype?node-id=74%3A0)[id=74%3A0,](https://www.figma.com/file/qHezLV2pck0TJDV5hJLeWy/Shopping-eyes-prototype?node-id=74%3A0) a njegove funkcionalnosti mogu se isprobati pritiskom na gumb "Present" u gornjem desnom kutu zaslona.

## <span id="page-37-0"></span>**8. ZAKLJUČAK**

Osobe s invaliditetom često se susreću s brojnim preprekama u obavljanju svakodnevnih aktivnosti. Kroz povijest njihovo stanje je često stigmatizirano od strane društva kao ograničenje te su često isključivane iz društvenog života. Definiranjem socijalno inkluzivnog društva se nastoji riješiti ovaj problem, a razvojem tehnologije i njezinim korištenjem omogućiti integraciju u društveni život te olakšati svakodnevnicu. U posljednje vrijeme sve se više važnosti posvećuj ovoj problematici nastojanjem da se izbaci individualni model pristupa invaliditetu te potpuno usvajanje socijalnog modela. To se očituje raznim pokretima, organizacijama, ali i projektima kao što je INNOSID projekt koji nastoji osobe mlađe životne dobi educirati i navesti na razmišljanje o ovoj vrlo važnoj temi te potaknuti na stvaranje korisnih rješenja.

Razvoj novih tehnologija kao što su strojno učenje i umjetna inteligencija donio je veliki napredak u razvoju asistivnih tehnologija. Uzmimo za primjer osobne asistente koji nam pomažu u obavljanju svakodnevnih aktivnosti. Iako su svima vrlo korisni, možda su od najveće važnosti osobama s invaliditetom koje teže biti samostalnije i ravnopravnije u društvu. Jedan od takvih asistenata je upravo i aplikacija "*Shopping eyes*" koja osobama s oštećenjima vida omogućuje jednu od najčešćih radnji svačije svakodnevnice, kupovinu.

Međutim, iako trenutno postoje brojna tehnološka rješenja, još uvijek je dug put za potpunu integraciju osoba s invaliditetom u svakodnevni društveni život. Potrebno je prilagoditi svaki aspekt naočigled normalnoga okruženja kako bi im se olakšala mobilnost, obavljanje svakodnevnih aktivnosti te bi se pristupačnost trebala integrirati u sve segmente ljudske djelatnosti poput arhitekture, računalnih programa i sl.

#### <span id="page-38-0"></span>**9. LITERATURA**

- [1] [Mrežno]. Available: http://sociallab.fer.hr/innosid/.
- [2] »United Nations,« [Mrežno]. Available: https://www.un.org/development/desa/dspd/world-summit-for-social-development-1995.html.
- [3] »United Nations,« [Mrežno]. Available: https://www.un.org/development/desa/socialperspectiveondevelopment/issues/socialintegration.html.
- [4] V. Mihanović, »Hrčak portal hrvatskih znanstvenih i stručnih časopisa,« Portal hrvatskih znanstvenih i stručnih časopisa, [Mrežno]. Available: https://hrcak.srce.hr/63444.
- [5] D. Pevec, »INNOSID,« 25 listopad 2019. [Mrežno]. Available: http://sociallab.fer.hr/archives/innosid-logo/.
- [6] »OmoType,« [Mrežno]. Available: https://omotype.com/.
- [7] P. Škaberna, »FER,« Fakultet elektrotehnike i računarstva, 18 prosinac 2020. [Mrežno]. Available: https://www.fer.unizg.hr/novosti?@=2t2lr.
- [8] D. Pevec, »INNOSID,« 11 siječanj 2021. [Mrežno]. Available: http://sociallab.fer.hr/archives/the-innosid-project-was-declared-the-most-inclusiveerasmus-project/.
- [9] »Narayan Seva Sansthan,« [Mrežno]. Available: https://www.narayanseva.org/blog/10 problems-faced-by-people-with-disabilities.
- [10] V. C. i. F. Rothenbacher, »ETH Zurich,« Swiss Federal Institute of Technology, [Mrežno]. Available: https://www.vs.inf.ethz.ch/publ/papers/ubicomp2003-hc.pdf.
- [11] Y. Wu, »The Conversation Academic rigour, journalistic flair,« 11 listopad 2018. [Mrežno]. Available: https://theconversation.com/sight-impaired-people-want-to-usetechnology-but-are-excluded-by-cost-and-accessibility-new-research-103882.
- [12] »Narodne novine Službeni list Republike Hrvatske,« [Mrežno]. Available: https://narodne-novine.nn.hr/clanci/sluzbeni/2019\_02\_17\_358.html.
- [13] »T-Base Communications,« [Mrežno]. Available: https://www.tbase.com/accessibilitylegislation/.
- [14] [Mrežno]. Available: https://mooc.carnet.hr/mod/book/tool/print/index.php?id=26617&chapterid=7773.
- [15] »Understood,« [Mrežno]. Available: https://www.understood.org/en/schoollearning/assistive-technology/assistive-technologies-basics/text-to-speech-technologywhat-it-is-and-how-it-works.
- [16] »Built in,« [Mrežno]. Available: https://builtin.com/artificial-intelligence.
- [17] V. Prister, »ProQuest,« 3 veljača 2019. [Mrežno]. Available: https://www.proquest.com/openview/a4d426a811986255aa96e677e0f8bd20/1?pqorigsite=gscholar&cbl=2030071.
- [18] M. D. Marco, *Primjena metoda strojnog učenja u poslovnim sustavima - Diplomski rad,*  Zagreb: Fakultet strojarstva i brodogradnje - Sveučilište u Zagrebu, 2018.
- [19] »Google Cloud,« [Mrežno]. Available: https://cloud.google.com/dialogflow/docs.
- [20] »IBM,« [Mrežno]. Available: https://www.ibm.com/in-en/cloud/watson-assistant.
- [21] »WhatIs.com,« [Mrežno]. Available: https://whatis.techtarget.com/definition/IBM-Watson-Assistant.
- [22] »Designers,« [Mrežno]. Available: https://www.toptal.com/designers/ui/figma-designtool.

### <span id="page-40-0"></span>**10. PRILOZI**

## **10.1. POPIS SLIKA**

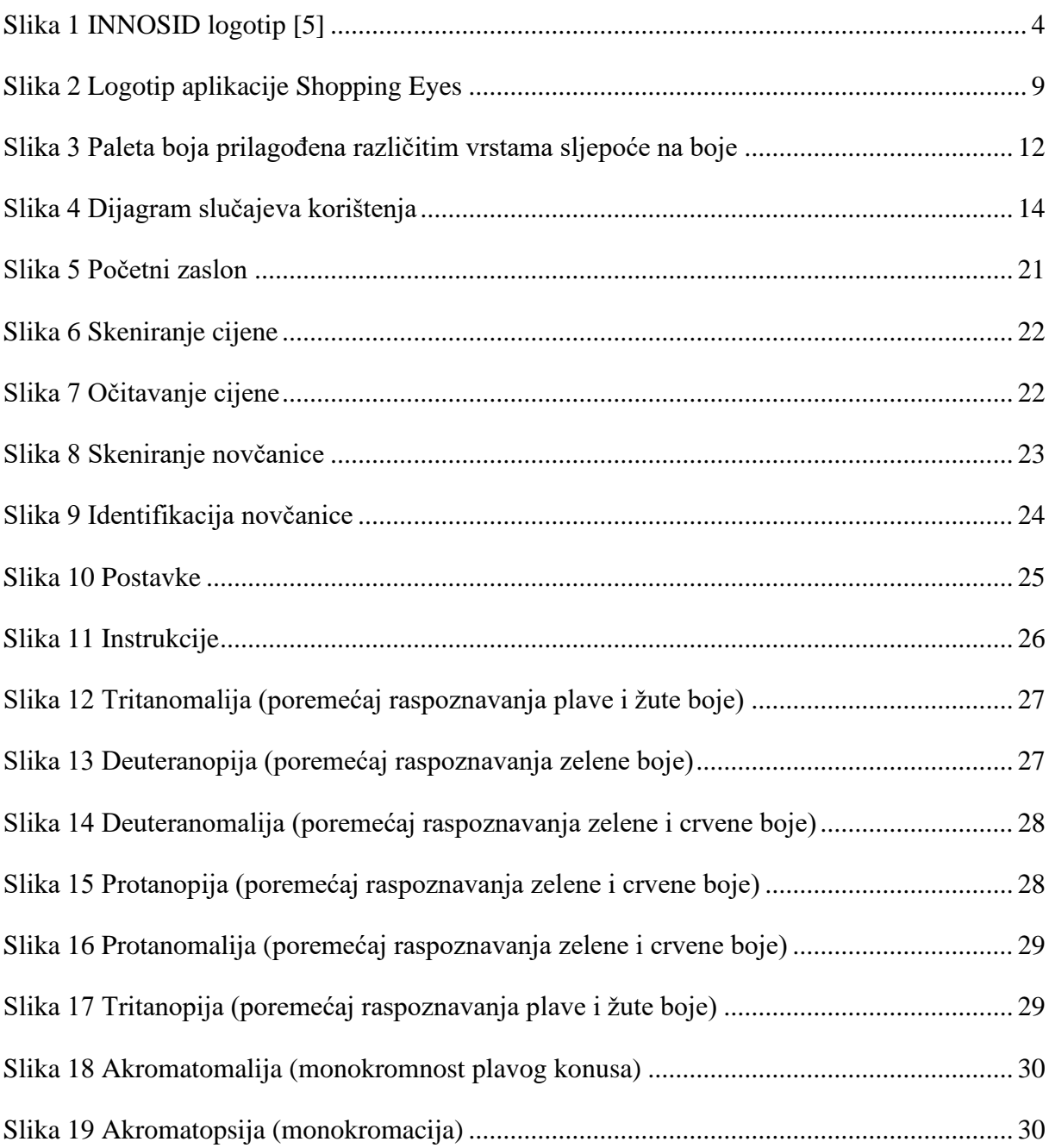

### IZJAVA

Izjavljujem pod punom moralnom odgovornošću da sam završni rad izradila samostalno, isključivo znanjem stečenim na studijima Sveučilišta u Dubrovniku, služeći se navedenim izvorima podataka i uz stručno vodstvo mentora doc. dr. sc. Krunoslava Žubrinić i komentorice Ane Kešelj, mag. ing. comp., kojima se još jednom srdačno zahvaljujem.

Tena Živković

Tena Zivkovic'